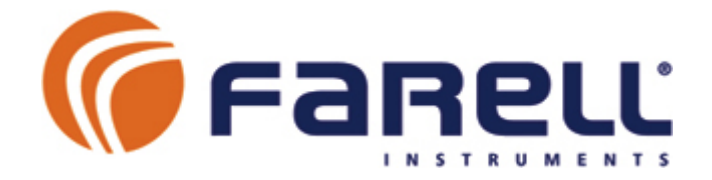

# **Módulo RS-232/485** ⇔ **E/S Multimodo**

# **UMF-100**

Manual del Usuario

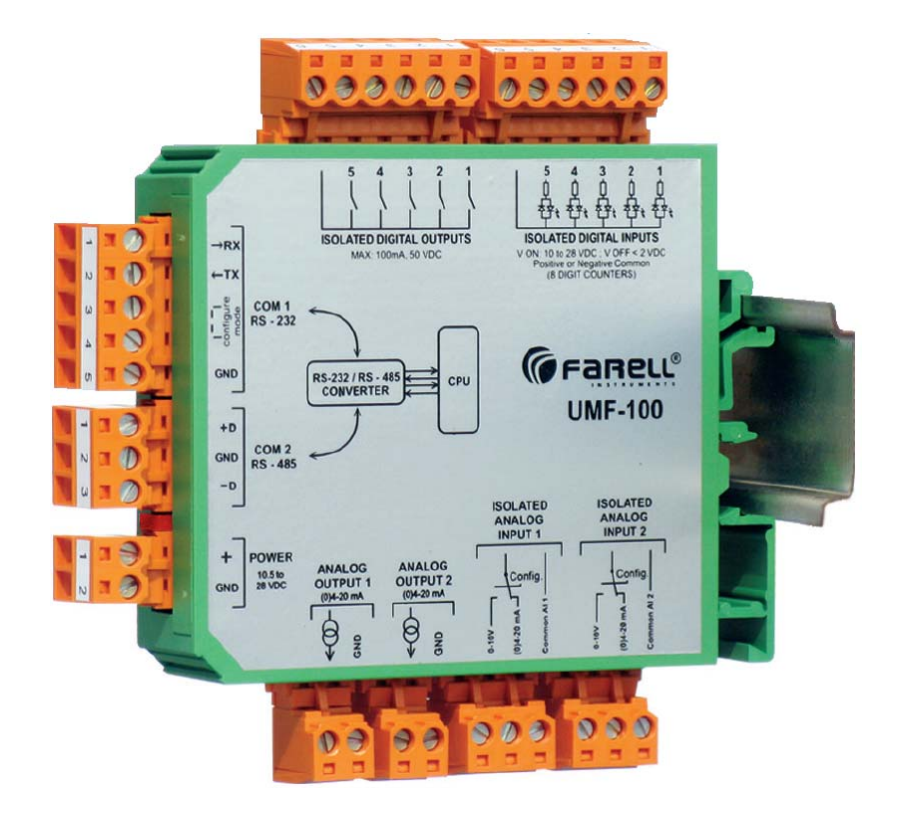

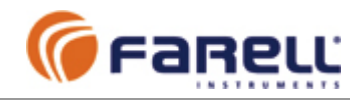

### **INDICE**

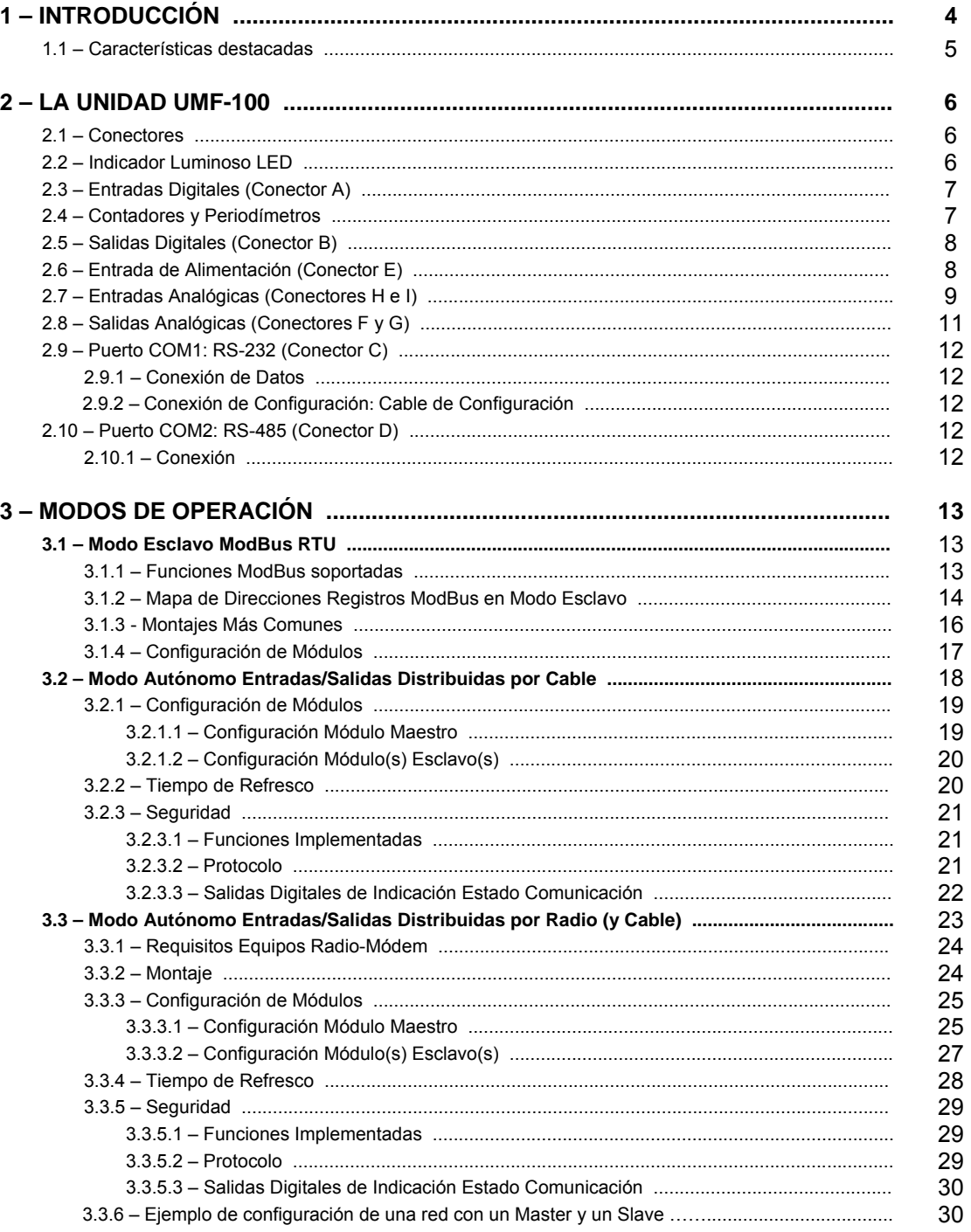

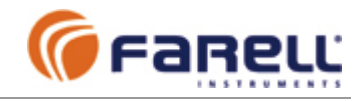

# **INDICE (cont.)**

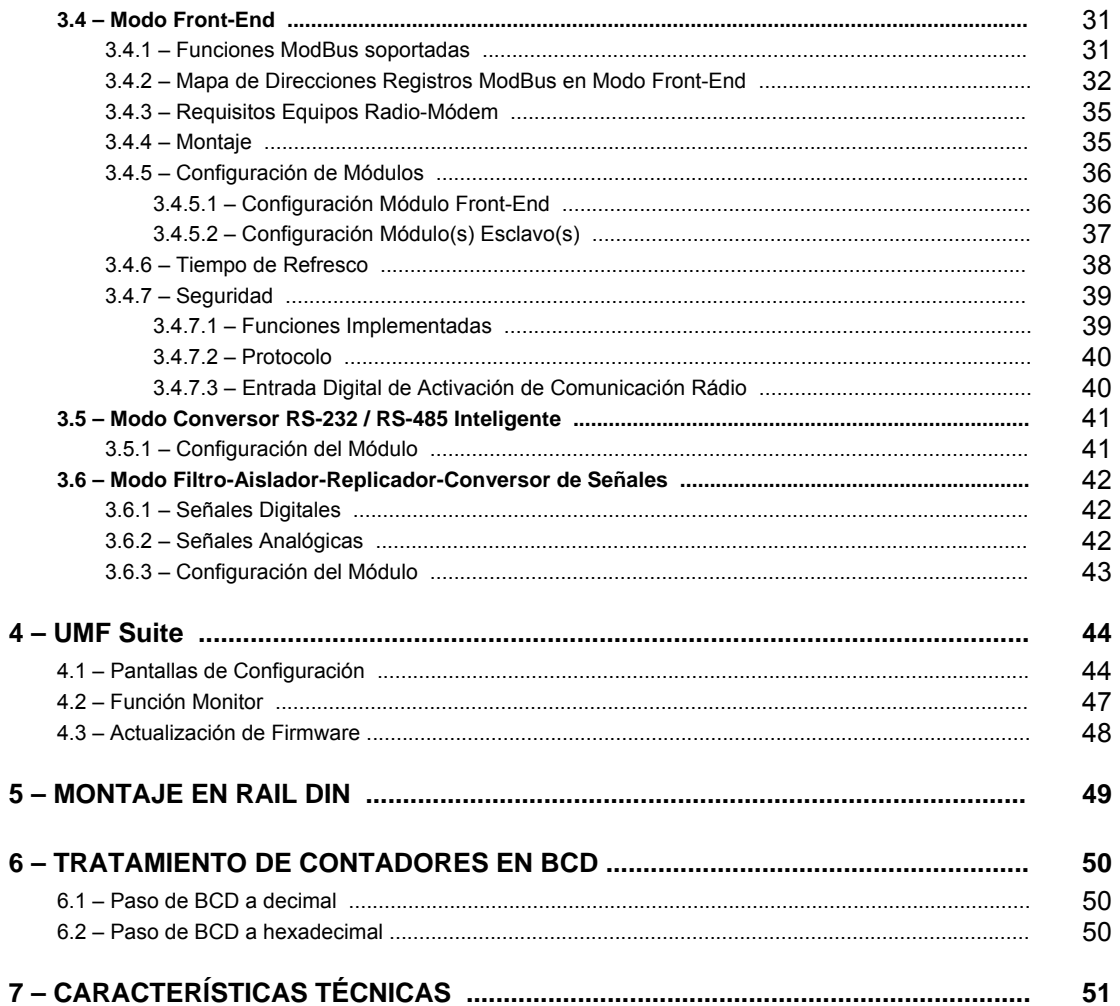

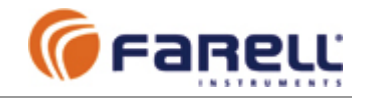

## **1 - INTRODUCCION**

Gracias por adquirir el UMF-100. En este manual se describe la operación e instalación de este equipo. Si le quedan preguntas, sin respuesta en este manual, consulte a su proveedor o al teléfono de asistencia técnica de Farell Instruments, S.L. +34 902 305 304 o por correo electrónico a tech@farell-i.com.

El UMF-100 es un módulo que ofrece una estudiada combinación de entradas y salidas analógicas y digitales. Esto, unido a sus múltiples modos de funcionamiento, permite su empleo como módulo universal en gran variedad de aplicaciones.

Los modos de funcionamiento básico son:

- ¾ Modo Esclavo ModBus RTU
- ¾ Modo Autónomo de Distribución y Transferencia de señales E/S (vía radio y/o cable)
- ¾ Modo Front-End
- ¾ Modo Conversor Inteligente RS-232/RS-485
- ¾ Modo Filtro / Aislador / Replicador / Conversor de señales

El UMF-100 es un equipo robusto y fiable, especialmente indicado para redes profesionales donde se exige una máxima calidad de servicio.

Los módulos se han diseñado empleando materiales y técnicas para asegurar una larga vida operativa. Cumplen las más estrictas normas de compatibilidad electromagnética. Incorporan elementos de protección frente a sobretensiones transitorias y emplean mecanismos de seguridad hardware para el autocontrol del programa interno. El consumo de corriente es mínimo lo que permite el empleo de fuentes de alimentación pequeñas o su uso en instalaciones alimentadas con energía solar u otras fuentes alternativas.

El UMF-100 se ha diseñado para operar desatendido. No dispone de botones de reset ni necesita de operaciones manuales después de que se ha configurado e instalado.

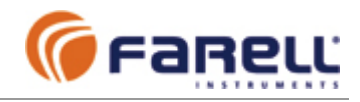

### **1.1 – CARACTERISTICAS DESTACADAS**

- ¾ **Módulo multifunción: RS-232/485** ⇔ **E/S**
- ¾ **Varios modos de funcionamiento. Permite múltiples usos** 
	- o **Modo Esclavo ModBus: E/S con enlace RS-232 ó RS-485**
	- o **Modo Autónomo E/S Distribuidas en red RS-485 y/o red Radio**
	- o **Modo Front-End: Red E/S autónoma via rádio. Acceso local RS-485 por ModBus**
	- o **Modo conversor inteligente RS-232 / RS-485**
	- o **Modo aislador-filtro-repetidor/duplicador-conversor señales digitales y analógicas**
- ¾ **E/S:** 
	- o **5 Entradas Digitales aisladas, operadas por tensión. Positivo o negativo común. Función contador y periodímetro asociada a cada entrada**
	- o **5 Salidas Digitales aisladas. Salida por contacto de relé de estado sólido**
	- o **2 Entradas Analógicas 12 bits, aisladas individualmente (tipo V y mA)**
	- o **2 Salidas Analógicas 12 bits (tipo mA)**
- ¾ **Puertos:** 
	- o **2 puertos serie: COM1 (RS-232) y COM2 (RS-485)**
	- o **Alta velocidad: hasta 115.200 bps**
- ¾ **Incorpora protecciones en todas las entradas, salidas, puertos y alimentación**
- ¾ **Amplio margen de tensión de alimentación: 9 VCC a 28 VCC**
- ¾ **Amplio rango de temperatura: -30 <sup>o</sup> C a + 70 o C**
- ¾ **Reducido tamaño**
- ¾ **Soporte para fijación en raíl DIN (EN 50022)**
- ¾ **La aplicación UMF Suite (para PC sobre Windows) permite:** 
	- o **Configuración de módulos simple (sin programación), intuitiva y muy rápida**
	- o **Lectura de entradas y pruebas de salidas (digitales y analógicas)**
	- o **Gestión de ficheros de configuración**
	- o **Recalibraciones**

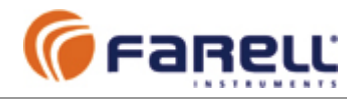

## **2 – LA UNIDAD UMF-100**

### **2.1 - CONECTORES**

- *A Entradas Digitales*
- *B Salidas Digitales*
- *C Puerto COM1 (RS-232)*
- *D Puerto COM2 (RS-485)*
- *E Entrada de Alimentación*
- *F Salida Analógica 1*
- *G Salida Analógica 2*
- *H Entrada Analógica 1*
- *I Entrada Analógica 2*

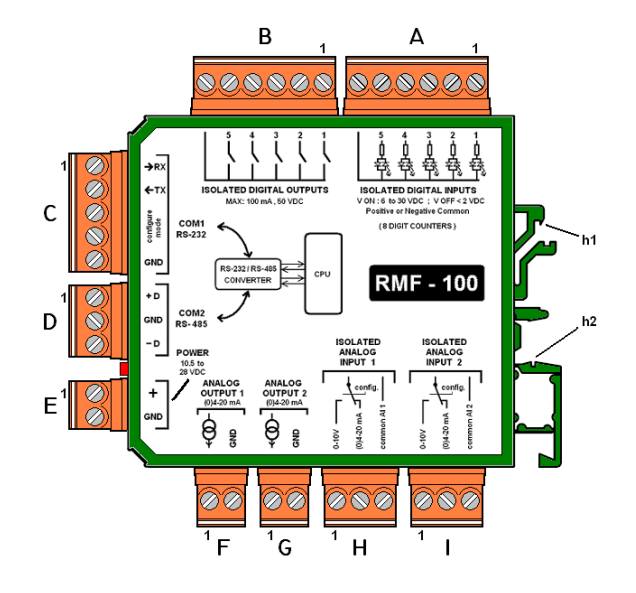

### **2.2 – INDICADOR LUMINOSO (LED)**

Está situado en el frontal del módulo, entre los conectores D y E. Indicaciones:

- ¾ **Parpadeo lento** *(Pueden contarse los parpadeos: 1,5 /S)*:
	- o Indica que el módulo no ha recibido ninguna trama dirigida a él desde que se alimentó
	- o O también indica que el módulo ha perdido la comunicación, si tiene activada la función *No Comm Watch-Dog Time* (Ver apartado configuración correspondiente)

Nota: Cuando el módulo se emplea únicamente como conversor RS-232/RS-485, esta es la indicación normal de trabajo.

- ¾ **Encendido fijo**
	- o **Con intensidad fluctuante**: Indica que el módulo está comunicando (recibiendo tramas de datos dirigidas a él por cualquiera de los puertos) y la función *No Comm Watch-Dog Time* está activada (Ver apartado configuración correspondiente).
	- o **Con intensidad fija**: Indica que el módulo ha recibido en algún momento o está recibiendo tramas de datos dirigidas a él por cualquiera de los puertos y la función *No Comm Watch-Dog Time* está desactivada (Ver apartado configuración correspondiente).
- ¾ **Parpadeo muy rápido** *(No pueden contarse los parpadeos: 10/S)*. Indica aviso o alarma por:
	- Valim fuera de límites: Valim < 9,0 V ó Valim > 28,0 V
	- Temperatura interna cercana o sobrepasando límites: < -20 °C ó > +75 °C
	- Entrada analógica 1 ó 2 fuera de rango: > 10V (0-10V) ; > 20 mA (0/4-20mA) ; < 4mA (4-20 mA)

Esta indicación es prioritaria sobre las demás.

Nota: La causa de alarma puede conocerse mediante conexión a UMF-Suite (función Monitor), o también leyendo el registro ModBus correspondiente.

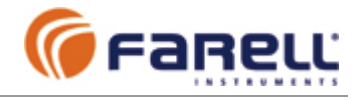

### **2.3 – ENTRADAS DIGITALES ( Conector A)**

El UMF-100 dispone de 5 entradas digitales. Se operan por tensión. Están aisladas en grupo y admiten positivo o negativo común.

#### OPERACIÓN

- $\triangleright$  ON (estado activo)  $\rightarrow$  Entrada entre 9 V v 28 V
- $\triangleright$  OFF (estado reposo)  $\rightarrow$  Entrada menor que 2 V

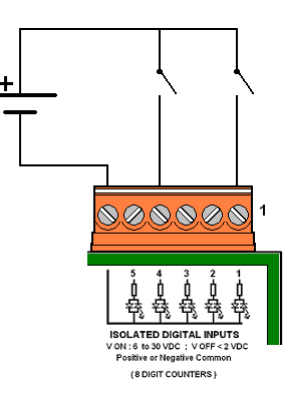

*Ejemplo de conexión de 2 entradas (1 y 4) con negativo común* 

#### CONSUMO

¾ Depende de la tensión aplicada: para 12Vcc es de 1,5 mA y para 24 Vcc es de 3,0 mA. FILTRADO

- ¾ El módulo puede configurarse con 2 tipos de filtro para las entradas digitales. Según el filtro, la duración mínima de un estado (ON u OFF) para que sea tenido en cuenta por el módulo debe ser:
	- o Ligero: Duración superior a 5 mS
	- o Medio:
		- Con filtro de red 50 Hz: Duración superior a 20 mS
		- Con filtro de red 60 Hz: Duración superior a 16,6 mS

#### AISLAMIENTO

¾ Mediante optoaisladores bidireccionales. La tensión de aislamiento es de 3750 V. PROTECCIONES

¾ Protección contra picos de sobretensión mediante díodos rápidos.

### **2.4 – CONTADORES y PERIODIMETROS**

El UMF-100 dispone de 5 contadores de 8 dígitos y 5 periodímetros, asociados a las entradas digitales. La funciones de conteo y medida de período son simultáneas. Cuando una entrada digital se asocia a un emisor de impulsos de un contador (electricidad, agua, gas, etc) los impulsos contados corresponden a energía (KWh) o volumen (m3, l) y los períodos corresponden a potencia (KW) o caudal (m3/h, l/s), de manera que se obtiene la medida de las dos magnitudes de manera simultanea.

CONTADORES (Modo ModBus RTU y modo Front-End))

- ¾ Incrementan una unidad a cada transición OFF-ON de la entrada correspondiente. De 00000000 a 99999999 y vuelta a cero. Al alimentar el módulo se inicializan a 00000000 ó recuperan el último valor si el módulo dispone de la opción NV (no volátil). Disponibles en los modos:
	- - ¾ Esclavo ModBus RTU ¾ Autónomo Front-End
- Frecuencia máxima de contaje
	- - ¾ Filtro ligero: 100 pulsos/segundo
	- ¾ Filtro medio, con filtro de red a 50 Hz: 25 pulsos/segundo
	- $\triangleright$  Filtro medio, con filtro de red a 60 Hz; 30 pulsos/segundo

PERIODIMETROS (Modo ModBus RTU) (Ver página 15 para una explicación más detallada)

- $\triangleright$  Miden el tiempo entre impulsos. Medidas en las transiciones OFF-ON de la entrada.
- $\triangleright$  Rango continuo de medida: Desde 100 impulsos/Seg hasta 1 impulso cada 21 minutos.
- ¾ Precisión: Mejor que el 0,8% **de la medida** en el peor de los casos (pulsos más rápidos).

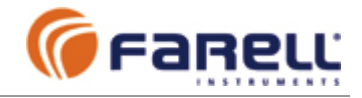

### **2.5 – SALIDAS DIGITALES ( Conector B)**

El UMF-100 dispone de 5 salidas digitales por contacto (relé estático). Están aisladas en grupo. Admiten conexión cerrando por positivo, negativo o con tensiones alternas.

#### GENERAL

- ¾ Salida por relé estático
- ¾ Contacto N.O. (normalmente abierto)
- $\triangleright$  Sin rebotes
- $\triangleright$  Sin partes móviles
- $\triangleright$  Alta fiabilidad

*Ejemplo de conexión de 2 cargas (L) en las salidas (1 y 4). Montaje cerrando por negativo* 

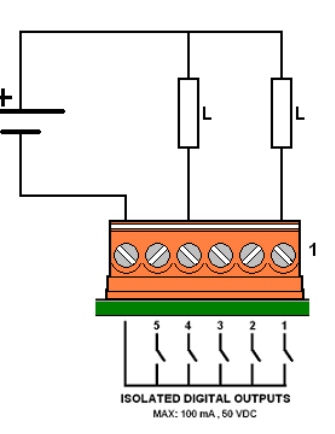

#### CARACTERÍSTICAS DEL CONTACTO DE SALIDA

- ¾ Corriente máxima a través de contacto cerrado: 150 mA
- ¾ Corriente máxima de pico (10 mS): 300 mA
- ¾ Tensión máxima en bornes de contacto abierto: 50 Vcc ó 35 Vca
- ¾ Resistencia máxima del contacto cerrado: 8 Ω
- ¾ Corriente máxima de fuga con contacto abierto: 1 μA

#### AISLAMIENTO

¾ Mediante optorelés. La tensión de aislamiento es de 1500 V.

**PROTECCIONES** 

¾ Cada salida dispone de una protección contra picos de sobretensión, mediante díodos rápidos. Los relés de salida no están protegidos contra cortocircuito.

### **2.6 – ENTRADA DE ALIMENTACION ( Conector E)**

Conector enchufable. Positivo en borne 1.

#### ALIMENTACIÓN

- $\triangleright$  Valim desde 9.0 Vcc a 28 Vcc
- $\triangleright$  Protección contra transitorios
- ¾ Protección contra inversión de polaridad (por díodo en serie)

Nota: Para Valim < 9 V el módulo sigue funcionando normalmente, con excepción de la precisión de las salidas analógicas, hasta una Valim aproximada de 7,5 V. Para valores de Valim menores el módulo entra y se mantiene en estado de reset. El módulo arranca automáticamente para Valim > 7,5 V aproximadamente.

#### CONSUMO

- $\triangleright$  Típico: 35 mA
	- + 3.5 mA por cada salida digital activada
	- + 20 mA por cada salida analógica a F.S.
	- + 3 mA por cada COM empleado (1 ó 2)

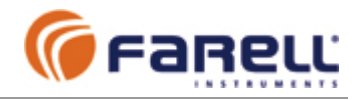

### **2.7 – ENTRADAS ANALOGICAS ( Conectores H e I)**

El UMF-100 dispone de 2 entradas analógicas de 12 bits. Cada una tiene bornes independientes para entradas tipo V y mA. Las dos entradas analógicas están aisladas individualmente. La entrada analógica 1 emplea el conector H y la 2 el I.

#### OPERACIÓN

**Entrada por tensión** (entre bornes 1 y 3):

- ¾ Rango 0-10V
- $\triangleright$  Impedancia de entrada: 51,7 KΩ ± 1 %

**Entrada por corriente** (entre bornes 2 y 3):

¾ 2 rangos mA, configurables: 0-20 mA ó 4-20 mA

Para un transductor con salida 4-20 mA, puede seleccionarse el rango de entrada 4-20 mA o el rango de entrada 0-20 mA. En el rango 0-20 mA se podrá detectar el caso de transductor desconectado o fallo en el cableado.

 $\triangleright$  Muy baja impedancia de entrada: 28,7  $\Omega \pm 1$  %

Esta baja impedancia tiene múltiples ventajas:

- o Posibilidad de emplear transductores tipo dos hilos 4-20 mA, con tensiones de alimentación pequeñas (12V ó menos)
- o Posibilidad de insertar el módulo en una línea de medida 4-20 mA existente, sin modificar la carga del bucle.

El módulo debe configurarse según el tipo de entrada empleado (V ó mA) para que se empleen las constantes de calibración adecuadas.

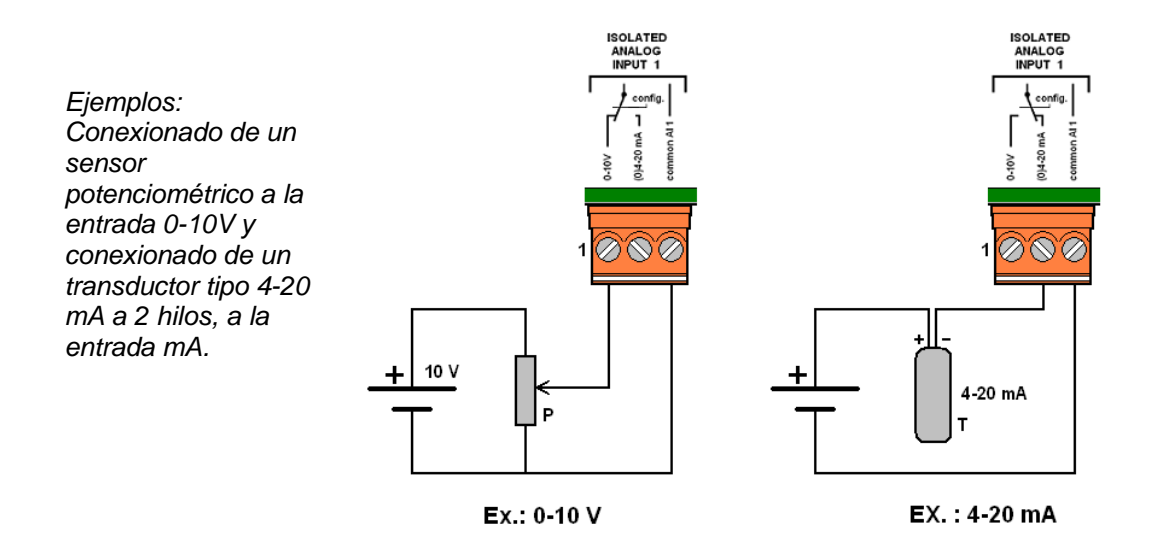

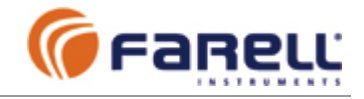

#### FILTRADO

Filtro de rechazo a señales parásitas provocadas por inducciones de la red eléctrica. Seleccionable:

- $\triangleright$  Red de 50 Hz
- $\triangleright$  Red de 60 Hz

Filtro digital de valor promedio de tipo '*corrimiento de ventana*', en período seleccionable:

- $\triangleright$  Sin filtro
- $\geq$  Ligero: 140 150 mS (con filtro rechazo 50 Hz 60 Hz respectivamente)
- $\triangleright$  Medio: 280 300 mS (con filtro rechazo 50 Hz 60 Hz respectivamente)
- $\triangleright$  Fuerte: 1120 1200 mS (con filtro rechazo 50 Hz 60 Hz respectivamente)
- Velocidad de conversión (para cada entrada):
	- $\geq$  14 conversiones / segundo (con filtro rechazo 50 Hz)
	- $\triangleright$  13 conversiones / segundo (con filtro rechazo 60 Hz)

#### **CONVERSOR**

 $\triangleright$ 

- ¾ Resolución: ≥ 12 bits (según filtro)
- Precisión (25 °C): Mejor que 0,05 % FS
- External tipica en temperatura inferior a :  $\pm$  0,003 % FS / °C
- ¾ Auto-cero para V < 14 mV en rango 0-10V y para I < 28 µA en rango 0-20 mA

#### AISLAMIENTO

- ¾ Individual entre entradas analógicas y también con respecto al resto del módulo.
- ¾ Tensión de aislamiento: 350 V

#### **PROTECCIONES**

¾ Cada borne de entrada dispone de una protección contra picos de sobretensión, mediante díodos rápidos.

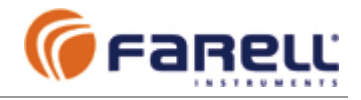

### **2.8 – SALIDAS ANALOGICAS ( Conectores F y G)**

El UMF-100 dispone de 2 salidas analógicas de 12 bits de resolución, del tipo mA. La salida analógica 1 emplea el conector G y la 2 el H.

#### OPERACIÓN

¾ Salidas tipo mA, con rangos 0-20 mA y 4-20 mA, seleccionables

*Ejemplo: Conexionado de una carga a una salida analógica 4-20 mA ó 0-20 mA.* 

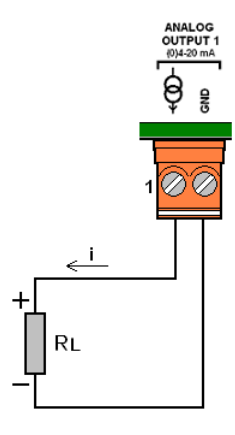

 $\mathsf{RL}(\Omega) \leq 50$  (Vmodule - 5)

#### **CONVERSOR**

- ¾ Resolución: 12 bits
- $\triangleright$  Precisión (25 °C):
	- o Rango 4-20 mA: Mejor que 0,05 % FS
	- o Rango 0-20 mA:
		- Mejor que 0,05 % FS para salida entre 0,3 y 20 mA
	- Mejor que 1,5 % FS para salida entre 0 mA y 0,3 mA
- External perival en temperatura inferior a  $\pm$  0,003 % FS / °C

#### SALIDA

¾ Máxima resistencia de carga permitida, según tensión de alimentación del módulo:

*Rcarga máxima = 50 (Valim – 5,5)*

- Ej.: Rcarga  $\leq$  325  $\Omega$  para Valim = 12,0 V
- Ej.: Rcarga ≤ 925 Ω para Valim = 24,0 V
- ¾ Inductancia máxima de la carga: 1 mH
- ¾ Velocidad de conversión D/A: más de 100 conversiones / segundo

#### AISLAMIENTO

¾ Las salidas analógicas no están aisladas. El terminal GND es compartido con el GND de la alimentación y el GND de los puertos COM.

#### PROTECCIONES

¾ Cada salida dispone de una protección contra picos de sobretensión, mediante díodos rápidos.

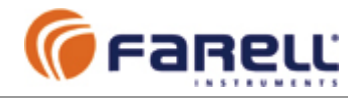

### **2.9 – PUERTO COM 1 : RS-232 ( Conector C)**

El UMF-100 dispone de 1 puerto RS-232. Este puerto se emplea en varios de los modos de funcionamiento. También se emplea para realizar la configuración del módulo. Permite también realizar actualizaciones del firmware (programa interno) del módulo.

#### **2.9.1 – Conexión de Datos**

El conector es enchufable, de 5 bornes. Únicamente se emplean 3 bornes: RX (1), TX (2) y GND (5). Los demás bornes deben quedar libres.

La señal GND coincide con el GND de la alimentación, el GND del puerto COM2 y los GND de las salidas analógicas.

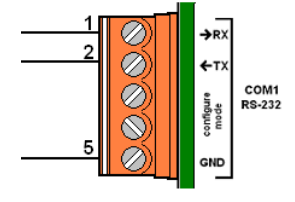

### **2.9.2 – Conexión de Configuración: Cable de Configuración**

El cable de configuración puede ser suministrado por Farell o puede ser realizado por el propio usuario. Se emplean 4 bornes:

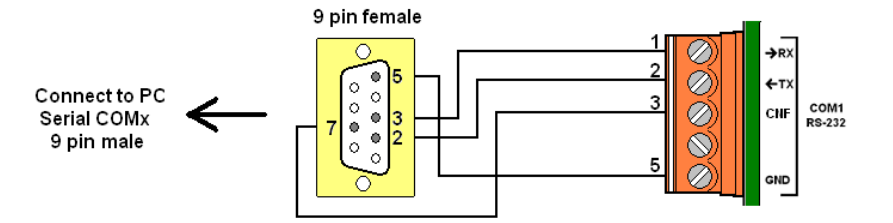

### **2.10 – PUERTO COM 2 : RS-485 ( Conector D)**

El UMF-100 dispone de 1 puerto RS-485. Este puerto se emplea en varios de los modos de funcionamiento.

#### **2.10.1 – Conexión de Datos**

El conector es enchufable, de 3 bornes. Se conecta +D con +D; –D con –D y GND con GND de otros puertos RS-485. Siempre debe realizarse la conexión GND entre puertos RS-485. Pueden interconectarse

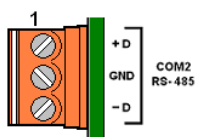

hasta 32 puertos en la misma línea sin emplear repetidor. En el módulo, la señal GND coincide con el GND de la alimentación, el GND del puerto COM1 y los GND de las salidas analógicas.

Para la conexión es recomendable el empleo de par trenzado para +D y -D. Para líneas largas y/o entornos con ruido, se empleará par trenzado y apantallado, conectando la malla al GND en ambos extremos. No se recomienda el empleo de resistencias de terminación. Sólo en líneas muy largas y/o entornos con mucho ruido se montará una resistencia de terminación de 220  $\Omega$ en cada uno de los extremos de la línea, entre +D y –D (2 resistencias en total). En este caso puede ser necesario añadir en la estación maestra una resistencia de 750 Ω entre –D y GND y otra resistencia de 750  $\Omega$  entre +D y el borne 4 del conector C.

En el caso de posibles diferencias de potencial entre GND's (continuas o debidas a transitorios) es recomendable la inserción de módulos RS-485/RS-485 aisladores.

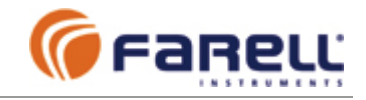

### **3 – MODOS DE OPERACION**

### **3.1 – MODO ESCLAVO ModBus RTU**

En este modo el UMF-100 se conecta a través de cualquiera de sus 2 puertos a un equipo maestro ModBus RTU. El equipo maestro interroga al módulo para leer y escribir el estado de sus entradas, salidas y demás registros de interés.

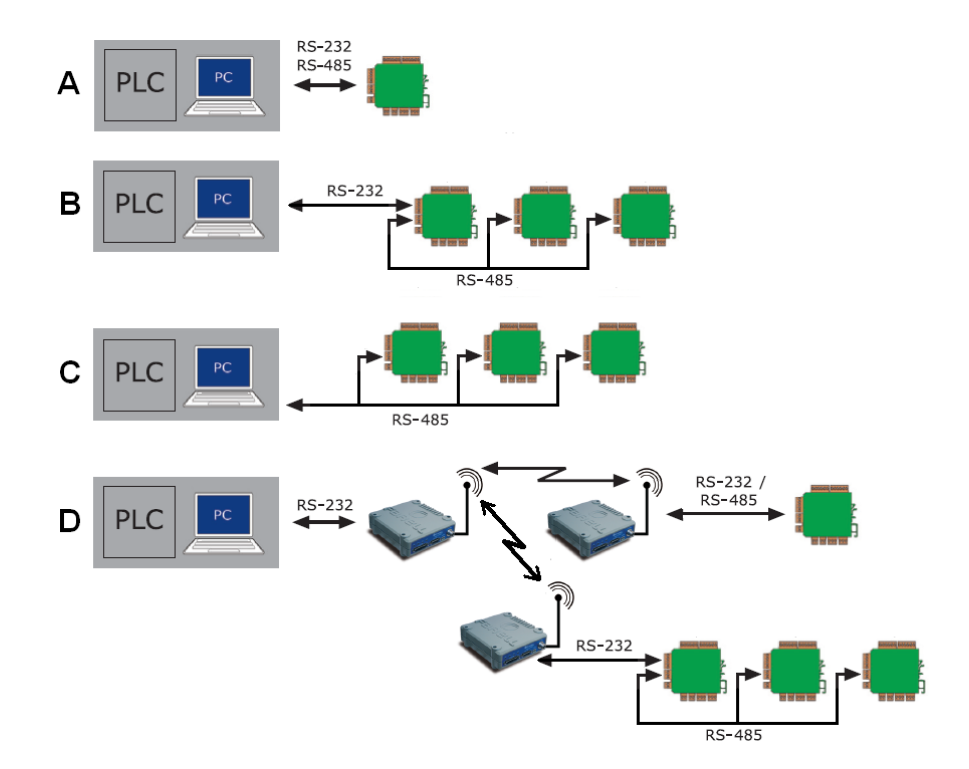

#### **3.1.1 - Funciones ModBus soportadas por el UMF-100**

- **01 LEER ESTADO SALIDAS DIGITALES**
- En UMF permite también leer entradas digitales
- **02 LEER ESTADO ENTRADAS DIGITALES** En UMF permite también leer salidas digitales
- **05 ESCRIBIR UNA SALIDA DIGITAL**
- **15** (0FH) **ESCRIBIR MULTIPLES SALIDAS DIGITALES**
- **03 LEER REGISTROS ANALOGICOS (**interno o estado salida)
- En UMF permite también leer registros analógicos de entrada
- **04 LEER REGISTROS ANALOGICOS ENTRADA**
- En UMF permite también leer registros analógico internos o de salidas
- **06 ESCRIBIR UN REGISTRO ANALOGICO** (Salida o interno)

**16** (10H)**- ESCRIBIR MULTIPLES REGISTROS ANALOGICOS** (Salidas o interno)

Las funciones 01, 02, 05 y 15 están orientadas a bits (entradas digitales y salidas digitales). No obstante en el módulo UMF-100 los estados de las entradas digitales y las salidas digitales también pueden direccionarse como registros analógicos (que agrupan varias entradas o salidas digitales). De esta manera también pueden realizarse lecturas y escrituras de señales digitales empleando las mismas funciones que se emplean para la lectura/escritura de registros analógicos: funciones 03, 04, 06 y 16.

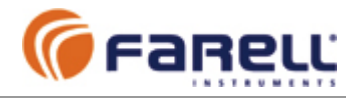

### **3.1.2 – Mapa de Direcciones ModBus del UMF-100 en modo Esclavo**

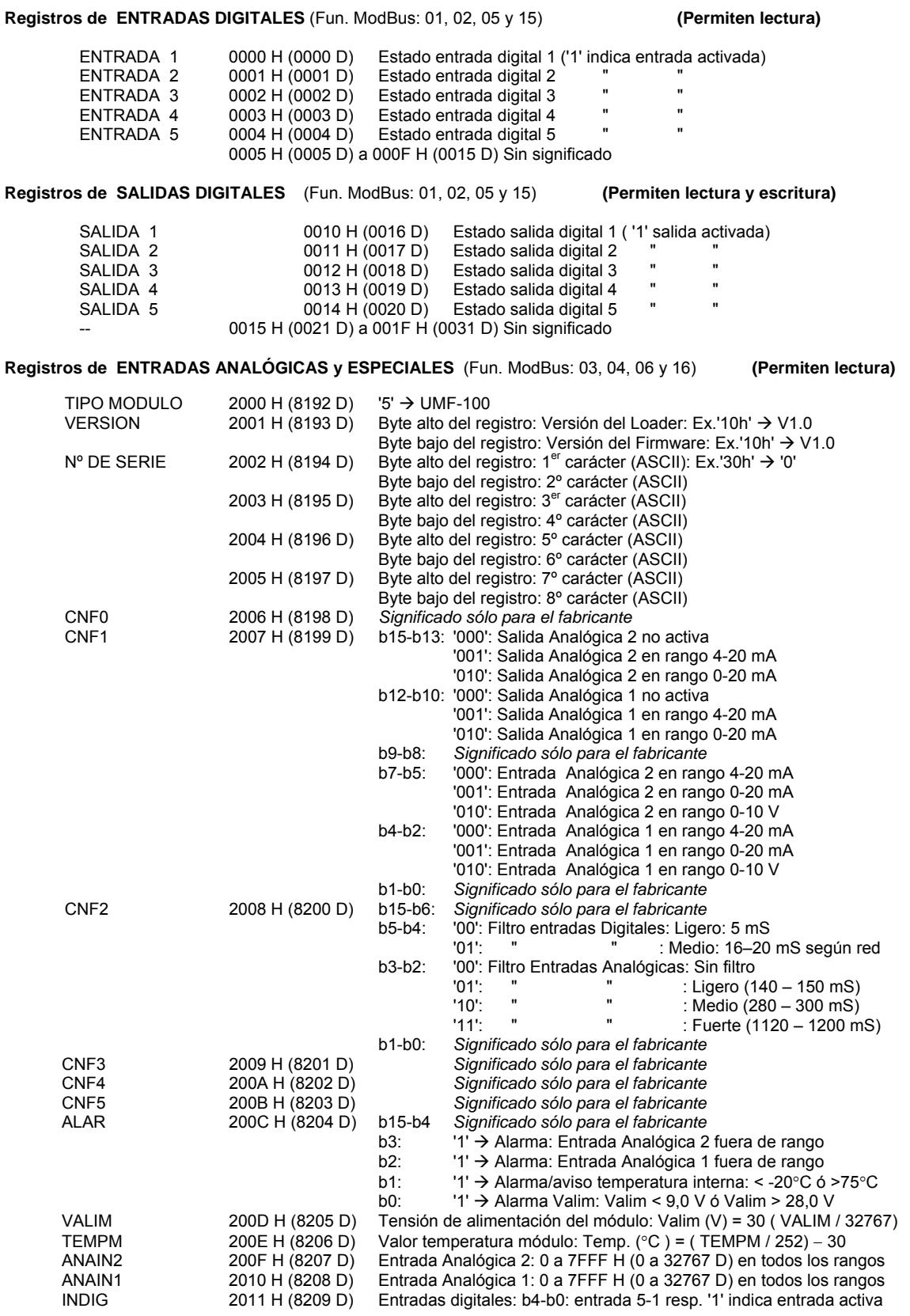

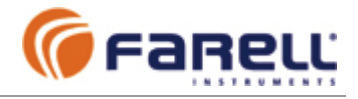

|               |                 | Registros de SALIDAS ANALOGICAS y CONTADORES (Fun. ModBus: 03, 04, 06 y 16) (Perm. lectura y escritura) |
|---------------|-----------------|----------------------------------------------------------------------------------------------------|
| <b>OUTDIG</b> | 2012 H (8210 D) | Estado salidas digitales: b4-b0: salida 5-1 resp. '1' indica salida activa                              |
| ANAOU1        | 2013 H (8211 D) | Salida analógica 1: 0 a 7FFF H (0 a 32767 D) en todos los rangos                                        |
| ANAOU2        | 2014 H (8212 D) | Salida analógica 2: 0 a 7FFF H (0 a 32767 D) en todos los rangos                                        |
| CONTA1        | 2015 H (8213 D) | <b>Contador 1:</b> Byte alto: Cifra 8 y 7 ; Byte bajo: Cifra 6 y 5 (cifras en BCD)                      |
|               | 2016 H (8214 D) | : Byte alto: Cifra 4 y 3; Byte bajo: Cifra 2 y 1 (unidades) (BCD)                                       |
| CONTA2        | 2017 H (8215 D) | <b>Contador 2:</b> Byte alto: Cifra $8 \vee 7$ : Byte bajo: Cifra $6 \vee 5$ (cifras en BCD)            |
|               | 2018 H (8216 D) | : Byte alto: Cifra 4 y 3; Byte bajo: Cifra 2 y 1 (unidades) (BCD)                                       |
| CONTA3        | 2019 H (8217 D) | <b>Contador 3:</b> Byte alto: Cifra 8 y 7 ; Byte bajo: Cifra 6 y 5 (cifras en BCD)                      |
|               | 201A H (8218 D) | : Byte alto: Cifra 4 y 3 ; Byte bajo: Cifra 2 y 1 (unidades) (BCD)                                      |
| CONTA4        | 201B H (8219 D) | <b>Contador 4:</b> Byte alto: Cifra 8 y 7 ; Byte bajo: Cifra 6 y 5 (cifras en BCD)                      |
|               | 201C H (8220 D) | : Byte alto: Cifra 4 y 3; Byte bajo: Cifra 2 y 1 (unidades) (BCD)                                       |
| CONTA5        | 201D H (8221 D) | <b>Contador 5:</b> Byte alto: Cifra 8 y 7 ; Byte bajo: Cifra 6 y 5 (cifras en BCD)                      |
|               | 201E H (8222 D) | : Byte alto: Cifra 4 y 3 ; Byte bajo: Cifra 2 y 1 (unidades) (BCD)                                      |

 *Para asegurar la integridad de los 2 registros de un contador (que el valor del registro alto y el bajo correspondan al mismo instante) la lectura o escritura de ambos registros debe realizarse dentro de una misma trama.* 

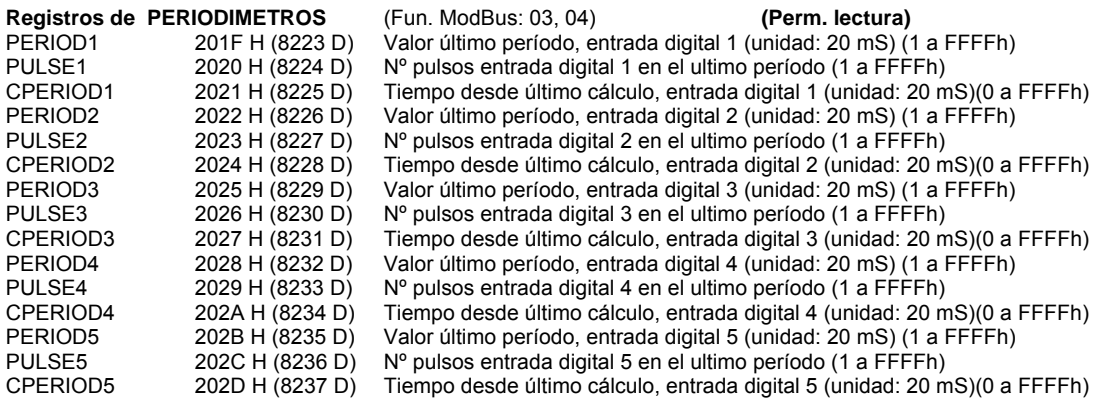

#### **CALCULO DE CAUDALES EN UN CONTADOR CONECTADO A UN MÓDULO UMF-100**

Este método proporciona medidas muy precisas de caudal y una máxima velocidad de refresco del mismo, aprovechando las funciones integradas proporcionadas por el módulo UMF-100.Para ello deberemos conocer:

- Peso de un pulso del emisor del contador, en  $m^3$  (K)
- Caudal mínimo del contador (Qmin) en m<sup>3</sup>/h, por debajo del cual daremos un valor de caudal Q=0 El resultado final Q se expresará en m<sup>3</sup>/h *(ver nota)*

Se leerán periodicamente del módulo UMF-100 los registros ModBus

- PERIODx
- PULSEx
- CPERIODx

Donde x es 1, 2, 3, 4 ó 5 en función de la entrada digital del módulo donde esté conectado el contador. Se leerán los 3 registros en una misma trama para que los valores correspondan a un mismo instante temporal. En función de K se halla el valor de la constante P

Si K=0,001  $\rightarrow$  P = 180

- Si K=0,010  $\rightarrow$  P = 1.800
- Si K=0.100  $\rightarrow$  P = 18.000
- $Si K=1,000 \rightarrow P = 180,000$
- Si K=10,00  $\rightarrow$  P = 1<sub>1</sub>800.000

Después de cada lectura se realizarán los siguientes cálculos para hallar Q (resultado final de caudal):

Si PULSEx <> 0

```
Q1 = (PULSEx / PERIODx) P 
          Si CPERIODx > 125 
                     Q2 = P / (CPERIODx - 125)Si Q2 < Q1Si Q2 > Qmin \rightarrow Q = Q2
                                Si Q2 \le Qmin \rightarrow Q = 0Si Q2 ≥ Q1 
                                Si Q1 > Qmin \rightarrow Q = Q1
                                Si Q1 \le Qmin \rightarrow Q = 0Si CPERIODx ≤ 125 
                                Si Q1 > Qmin \rightarrow Q = Q1
                                Si Q1 \le Qmin \rightarrow Q = 0Si PULSEx = 0 se espera para dar un resultado de Q a que PULSEx <> 0
```
*Nota: Para valores de K no contemplados o si el caudal se desea en otras unidades diferentes de m3 /h, contactar con FARELL para obtener el valor de P correspondiente.* 

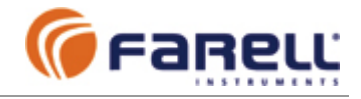

- *La inclusión del estado de las entradas en registro analógico y el orden dado a los registros permite leer un módulo (o la parte de él que interese) en una sola pregunta y respuesta (lectura por bloque), reduciéndose el número de tramas y aumentando por consiguiente la velocidad neta de transferencia.*
- *Una trama de lectura o escritura (individual o de bloque) que contenga direcciones de registros inexistentes, no es aceptada ni provoca respuesta del módulo.*

#### **3.1.3 - Montajes Más Comunes**

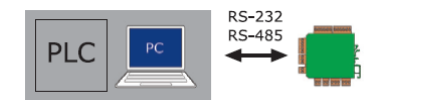

¾ En este montaje un único módulo se conecta a través de COM1 (RS-232) ó COM2 (RS-485) a un equipo master ModBus RTU (PC, PLC,...).

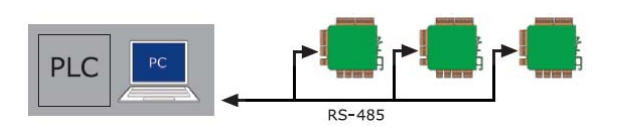

En este montaje varios módulos se conectan a través de COM2 (RS-485) a un equipo master ModBus RTU (PC, PLC,...), formando una red por cable. Si es necesario,

pueden conectarse otros equipos ModBus RTU en la misma línea RS-485 (o incluso equipos con otros protocolos, mientras coincidan la velocidad y el formato de carácter).

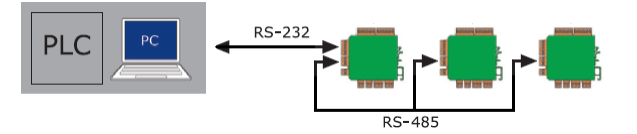

 $\triangleright$  Este montaje es una variante del anterior. Si el equipo master no dispone de un puerto RS-485, se conecta al primer módulo de la red por RS-232 (COM1 del

módulo), y se emplea el conversor (RS-232 / RS-485) integrado en este primer módulo para conectar el resto de módulos a través de RS-485. El primer módulo realiza la función de conversión RS-233/RS-485 de manera simultánea a las funciones de entrada/salida. Desde el punto de vista del master, la red es idéntica a la anterior. Si es necesario, pueden conectarse otros equipos ModBus RTU en la misma línea RS-485 (o incluso equipos con otros protocolos, mientras coincidan la velocidad y el formato de carácter).

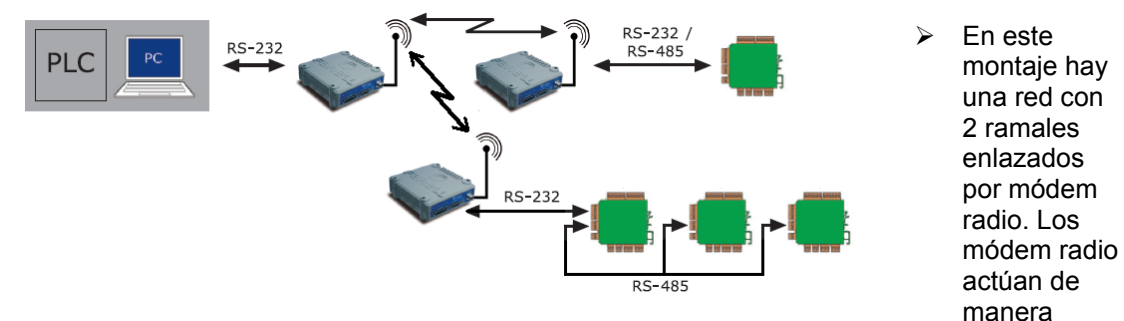

transparente. En la figura se emplea la salida del radio-módem por puerto RS-485 en uno de los ramales, mientras que en el otro se emplea RS-232. Se usa el conversor RS-232/RS-485 integrado en el primer módulo de este segundo ramal para enlazar por RS-485 con el resto de módulos del mismo. La velocidad del puerto de datos del equipo master y de los módulos se configurará igual a la velocidad de los radio-módem.

Si en este montaje hubiese que añadir módulos con conexión directa por cable al master, se debería emplear un puerto independiente del master para dicha conexión. No es aconsejable emplear un mismo puerto del master para enlaces simultáneos con equipos vía radio y con otros equipos directos, debido a posibles contenciones provocado por el retardo introducido por los equipos radio-módem.

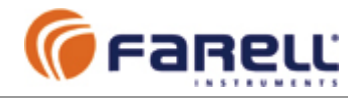

### **3.1.4 – Configuración de Módulos con UMF Suite**

#### - **Realizar un CONNECT y cerrar ventana**

#### - **En CONFIG / BASIC**

- 1. Module Address: Dirección ModBus del módulo (1 a 255). Cada módulo de la red debe tener una dirección ModBus diferente.
- 2. Network Role: Slave
- 3. Rangos de entrada y salida Analógicas: Según convenga
- 4. Analog Input Filter: Según convenga
- 5. Digital Input Filter: Según convenga
- 6. AC Frequency Filter: Filtro 50 Hz ó 60 Hz, según la frecuencia de la red eléctrica del lugar de la instalación.

#### **En CONFIG / COMMUNICATIONS**

- 1. Configurar COM1 y COM2 con el Baudrate y el Character Format que interese (igual en COM1 y COM2). Si el enlace es por radio, se configurarán los módulos a la velocidad radio del radio-módem.
- 2. Configurar COM1 EOF Chars = COM2 EOF Chars = 3,5
- 3. No Com Watch-Dog Time: Este es el tiempo máximo que un módulo espera entre tramas consecutivas de datos dirigidas a él. Si este tiempo se excede, el módulo realiza un auto-reset y sus valores de salida pasan al valor de defecto (contacto abierto para las salidas digitales y valor mínimo del rango para las salidas analógicas). Si esta función de seguridad quiere desactivarse, hay que introducir el valor 0 segundos.
- 4. Cerrar ventana CONFIG

#### En **SEND**

- 1. Marcar Configuration Only y realizar un SEND
- **2.** Al final, CLOSE

Una vez configurado un módulo es conveniente identificarlo marcándolo con la dirección asociada (por ejemplo, mediante una etiqueta adhesiva).

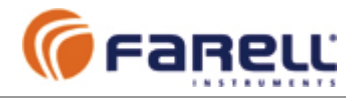

### **3.2 – MODO AUTONOMO E/S DISTRIBUIDAS POR CABLE**

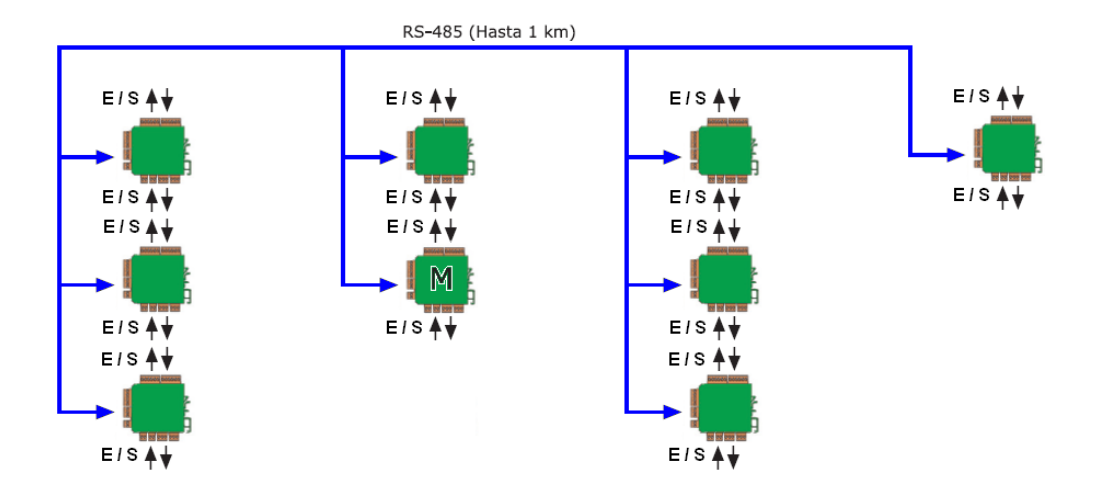

En este modo una red de UMF-100 (mínimo 2 y máximo 32) se comunican por cable RS-485 para pasar estados de entrada (entradas digitales y analógicas) a estados de salidas (digitales o analógicas).

- Una señal de entrada (digital o analógica) de un módulo puede asociarse a una o más salidas (digitales o analógicas) de cualquier módulo (incluido él mismo)´
- Una señal analógica interna (temperatura o tensión de alimentación) de un módulo puede asociarse a una o más salidas analógicas de cualquier módulo (incluido él mismo)

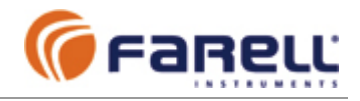

### **3.2.1 – Configuración de Módulos con UMF Suite**

Uno de los módulos UMF-100 de la red deberá configurarse como maestro y los demás como esclavos. En el módulo maestro se cargará el 'programa' de asignación de entradas-salidas entre los módulos de la red. El maestro recaba toda la información correspondiente a cada señal de entrada de la red y la pasa a las salidas asociadas.

#### 3.2.1.1 – Configuración del Módulo Maestro

#### - **Realizar un CONNECT y cerrar ventana**

#### - **En CONFIG / BASIC**

- 1. Module Address: 1 (no puede tener otro valor)
- 2. Network Role: Master
- 3. Rangos de Entradas Analógicas: Según convenga
- 4. Rangos de Salidas Analógicas: Según convenga (se recomienda seleccionar el mismo rango que el de la entrada analógica a la que esté asociada)
- 5. Analog Input Filter: Según convenga
- 6. Digital Input Filter: Según convenga
- 7. AC Frequency Filter: Filtro 50 Hz ó 60 Hz, según la frecuencia de la red eléctrica de la instalación.

#### **En CONFIG / COMMUNICATIONS**

- 1. Configurar el COM2 con el Baudrate = 115200 bps (otros Baudrates menores son posibles. Toda la red deberá tener el mismo Baudrate )
- 2. COM2 Character Format : 8N1
- 3. COM2 con EOF Chars : 3,5
- 4. No Com Watch-Dog Time: Este es el tiempo máximo que un módulo espera entre tramas consecutivas de datos dirigidas a él. Si este tiempo se excede, el módulo realiza un auto-reset y sus valores de salida pasan al valor de defecto (contacto abierto para las salidas digitales y valor mínimo del rango para las salidas analógicas). Para desactivar esta función introducir el valor 0 segundos. Normalmente = 30
- 5. Los demás parámetros de esta ventana no se emplean en este modo

#### - **En CONFIG / MASTER**

- 1. Max Fails to Deactivate: 3
- 2. Cycles To Try Reactivate: 10
- 3. Los demás parámetros de esta ventana no se emplean en este modo
- 4. Cerrar ventana CONFIG

#### - **En PROGRAM / MASTER CONFIGURATION**

- 1. Los módulos conectados a la red tendrán cada uno una dirección diferente, y esta será su identificación. Activar marcando con √ cada uno de los módulos (según dirección) que estarán presentes en la red (clic en columna *En*, al lado derecho del numero correspondiente a su dirección). No es necesario que los módulos tengan direcciones consecutivas. La unidad 1 corresponde al módulo que actúa de master de la red y se considera activado siempre.
- 2. En la columna *Rep* escribir 0 en todas las posiciones de unidades activas
- 3. En la columna *Port* escribir COM2 en todas las posiciones de unidades activas 4. En la columna Asc, abrir *Edit* y configurar para cada módulo la asignación
- requerida de Salidas / Entradas, incluyendo al módulo 1 (master).
	- a. A cada salida digital (DO) del módulo que estamos configurando se le asigna una entrada digital (DI1 a DI5) de cualquiera de los módulos.
	- b. A cada salida analógica (AO) del módulo que estamos configurando se le asigna una entrada analógica (AI1 a AI2) o analógica interna (Temperatura, Tensión) de cualquiera de los módulos.
- 5. Una vez realizadas las asignaciones para todos los módulos activos de la red se sale con OK (o con Cancel si se desea cancelar la programación en curso).

#### En **SEND**

- 1. Seleccionar *Configuration and Program* y realizar un SEND
- **2.** Al final, CLOSE

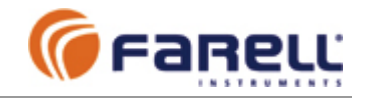

### 3.2.1.2 – Configuración de Módulo(s) Esclavo(s)

#### - **Realizar un CONNECT y cerrar ventana**

#### - **En CONFIG / BASIC**

- 1. Module Address: 2, 3, …., 32 (identificación del módulo en la red)
- 2. Network Role: Slave
- 3. Rangos de Entradas Analógicas: Según convenga
- 4. Rangos de Salidas Analógicas: Según convenga (se recomienda seleccionar para cada salida el mismo rango que el de la entrada analógica a la que esté asociada). Si está asociada a una señal interna, se recomienda 0-20 mA.
- 5. Analog Input Filter: Según convenga
- 6. Digital Input Filter: Según convenga
- 7. AC Frequency Filter: Filtro 50 Hz ó 60 Hz, según la frecuencia de la red eléctrica de la instalación.
- **En CONFIG / COMMUNICATIONS** 
	- 1. Configurar el COM2 con el Baudrate = 115200 bps (otros Baudrates menores son posibles. Toda la red deberá tener el mismo Baudrate )
	- 2. COM2 Character Format : 8N1
	- 3. COM2 EOF Chars : 3,5
	- 4. No Com Watch-Dog Time: Este es el tiempo máximo que un módulo espera entre tramas consecutivas de datos dirigidas a él. Si este tiempo se excede, el módulo realiza un auto-reset y sus valores de salida pasan al valor de defecto (contacto abierto para las salidas digitales y valor mínimo del rango para las salidas analógicas). Si esta función de seguridad quiere desactivarse, hay que introducir el valor 0 segundos. Normalmente = 30
	- 5. Los demás parámetros de esta ventana no se emplean en este modo

#### En SEND

- 1. Marcar Configuration Only y realizar un SEND
- **2.** Al final, CLOSE

Una vez configurado un módulo es conveniente identificarlo marcándolo con la dirección asociada (por ejemplo, mediante una etiqueta adhesiva).

### **3.2.2 – Tiempo de Refresco**

El tiempo de refresco es el tiempo máximo que transcurre entre que hay un cambio en una entrada de la red y este cambio aparece reflejado en la(s) salida(s) asociada(s). El tiempo de refresco es el mismo para señales digitales y analógicas.

En este modo depende básicamente del número total de módulos de la red y de la velocidad de puerto empleada.

Ejemplos:

- ¾ Con COM2 a 115200 bps: *Tiempo de Refresco (mS) = 6 Nm*
- ¾ Con COM2 a 19200 bps: *Tiempo de Refresco (mS) = 21 Nm*

Donde:

*Nm : Número de módulos de la red*

En el cálculo de los tiempos de actualización no se incluyen los retardos debidos a los filtros seleccionados en las entradas digitales o analógicas.

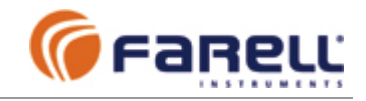

### **3.2.3 – Seguridad**

Los módulos se han diseñado empleando materiales y técnicas para asegurar una larga vida operativa. Cumplen las más estrictas normas de compatibilidad electromagnética. Incorporan elementos de protección frente a sobretensiones transitorias y emplean mecanismos de seguridad hardware para el autocontrol del programa interno. En fabricación cada módulo es verificado completamente y calibrado.

#### 3.2.3.1 - Funciones implementadas

Se han implementado una serie de funciones de seguridad para la red. Algunas son realizadas por los propios módulos y otras por el módulo que actúa de master.

#### **Funciones realizadas por todos los módulos**

- Un módulo recién alimentado tiene todas sus salidas digitales en estado de reposo y sus salidas analógicas al valor mínimo del rango seleccionado, hasta que recibe datos válidos de salida ('estado inicial').
- Un módulo que pierde la comunicación durante un tiempo superior al *No Com Watch-Dog Time* realiza un auto reset y sus salidas pasan al 'estado inicial'. El tiempo *No Com Watch-Dog Time* es configurable. Con valor 0 se inhibe esta función de seguridad.

#### **Funciones realizadas por el master**

- Una salida digital de cualquier módulo de la red, asociada a una entrada digital de un módulo inexistente o sin comunicación, pasa al estado de reposo (contacto abierto)
- Una salida analógica de cualquier módulo de la red, asociada a una entrada analógica de un módulo inexistente o sin comunicación, pasa al estado de reposo (valor mínimo del rango de salida)
- El módulo master considera a un módulo esclavo como 'sin comunicación' después de N intentos consecutivos de tramas dirigidas a dicho módulo sin obtención de respuesta. N es configurable en el master (*Max Fails To Deactivate*)
- El master reintenta la comunicación con un módulo 'sin comunicación' a cada M ciclos completos de muestreo de toda la red. M es configurable en el master (*Cycles To Try Reactivate*). Si en un reintento el módulo responde, pasa de nuevo al estado de 'con comunicación'.
- A un módulo 'sin comunicación' el master le sigue enviando los estados correspondientes a sus salidas (por si la recepción del módulo funcionase) pero no espera respuesta del mismo para no dilatar el tiempo de muestreo de los otros módulos.

#### 3.2.3.2 - Protocolo

Se emplea un protocolo basado en tramas codificadas que incluyen un sistema de seguridad basado en polinomio de redundancia cíclica (CRC). En el caso de un ruido parásito o interferencia la posibilidad de que una trama sea interpretada de forma errónea es casi nula.

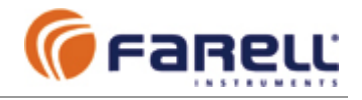

### 3.2.3.3 - Salidas Digitales de Indicación de Estado de Comunicación

Pueden implementarse salidas digitales cuyos estados correspondan a los del estado de comunicación de los módulos. Para ello se emplea una entrada digital en cada uno de los módulos a supervisar y una o más salidas en los módulos desde donde se supervise.

Ejemplo: Implementación de la supervisión del estado de comunicación de módulos H , I y J desde módulo J

- Modulo H: Se activa la entrada digital 5 conectándola a (Power+)
- Modulo I: Se activa la entrada digital 5 conectándola a (Power+)
- Módulo J: Se activa la entrada digital 5 conectándola a (Power+)
- Módulo J: Se asocia la salida digital 1 a la entrada 5 del Módulo H
- Módulo J: Se asocia la salida digital 2 a la entrada 5 del Módulo I
- Módulo J: Se asocia la salida digital 3 a la entrada 5 del Módulo J

Estados de las salidas en Módulo J (módulo desde donde se supervisan los H e I):

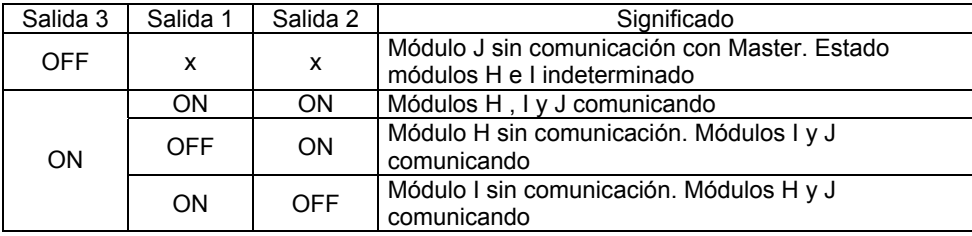

La supervisión de un módulo puede efectuarse simultáneamente desde tantos módulos como se quiera, sin más que implementar en ellos la correspondiente salida digital asociada a la entrada 5 del módulo a supervisar.

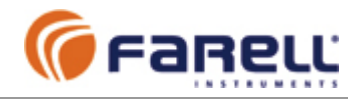

### **3.3 – MODO AUTÓNOMO E/S DISTRIBUIDAS POR RED RADIO Y/O CABLE**

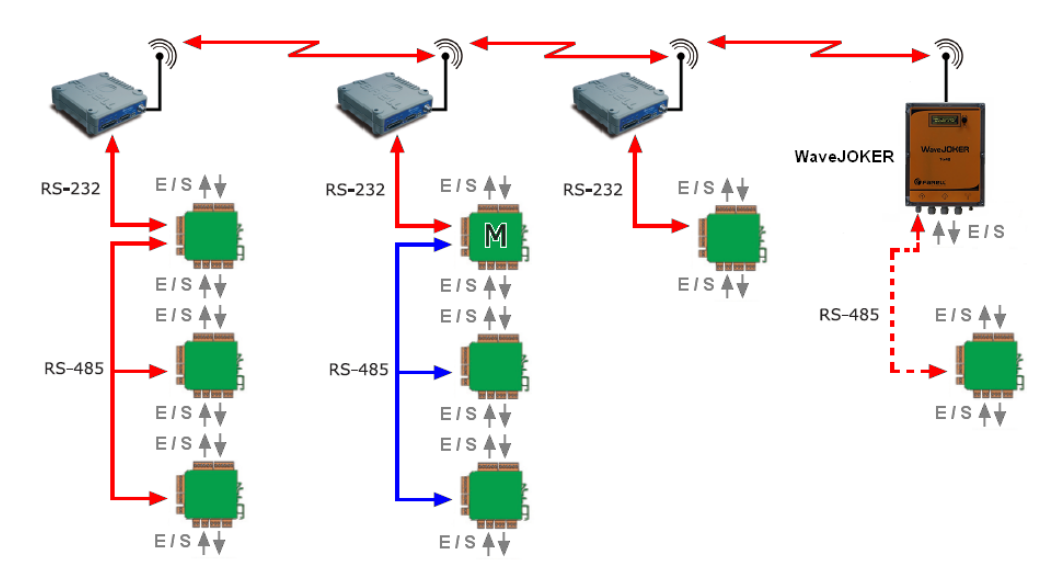

En este modo una red de UMF-100 (color rojo, en la figura) se comunican por radio mediante equipos radio-módem para pasar estados de entrada (entradas digitales y analógicas) a estados de salidas (digitales o analógicas) entre módulos. También, y de forma simultánea o única, puede existir una red local por cable (RS-485) (color azul, en la figura) con uno o más módulos.

Uno de los módulos actúa de master (marcado con M). Todos los demás módulos son esclavos. La red radio se conecta al master a través de su COM1 (RS-232). La red local se conecta al master a través de su COM2 (RS-485).

Las señales pueden pasarse entre cualesquiera de los módulos, con independencia de la red en la que estén. El número total máximo de módulos, sumadas las dos redes, es de 32.

- Una señal de entrada (digital o analógica) o interna (temperatura o Valim) de un módulo puede asociarse a una o más salidas (digitales o analógicas respectivamente) de cualquier módulo (incluido él mismo)

La correspondencia de entradas-salidas entre módulos realiza en una tabla (polling table) que se transfiere al módulo configurado como master (M). El master se encarga de gestionar todas las comunicaciones para realizar las lecturas de estados de entradas y las escrituras en las correspondientes salidas asociadas.

En la figura se ve un montaje con red radio y red local. Obsérvese que en uno de los radiomódem con salida RS-232 hay conectados varios módulos UMF-100. Se emplea el conversor RS-232/RS-485 integrado del primero de ellos.

Como 'módulos' remotos también pueden emplearse unidades WaveJOKER que, a su vez, pueden tener módulos remotos UMF-100 conectados en su puerto RS-485 opcional.

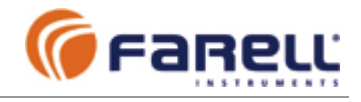

### **3.3.1 – Requisitos Equipos Radio-Módem**

- Deben emplearse equipos radio-módem adecuados a las distancias a cubrir o Potencia de transmisión
	- o Sensibilidad de recepción
	- o Frecuencia (banda) de trabajo
- Deben disponer de puerto serie (RS-232 o RS-485) y activarse por datos (deben operar sin señales de control)
- Deben comportarse de modo transparente al protocolo empleado y ser compatibles con el protocolo ModBus RTU.

Si es necesario pueden emplearse repetidores radio. El sistema permite 2 tipos de repetidores:

#### **Repetidor Back-to-Back:**

Consiste básicamente en conectar 2 radio-módem a través del puerto serie. Cada uno debe emplear una frecuencia (canal) radio diferente. La trama de datos recibida por uno de ellos es emitida por el otro y viceversa. Hay recepción y emisión de datos simultánea.

Ventajas:

- El retardo de datos es pequeño (transmisión simultánea con recepción)
- Permite el empleo de antenas directivas (alta ganancia) por lo menos en los enlaces sentido aguas arriba (upstream)

Desventajas:

- Coste (2 radio-módem por repetidor)
- Uso de 2 canales radio: un canal para enlace aguas arriba (upstream) y otro para el enlace aguas abajo (downstream)
- Desensibilización: Como hay emisión y recepción simultánea de radio, si se emplea una antena única debe emplearse un duplexor y si se emplean dos antenas, estas deben instalarse convenientemente separadas entre sí. En este ultimo caso puede ser necesaria la adición filtros de rechazo o filtros pasa banda.

#### **Repetidor Store&Forward**:

Consiste en un equipo radio-módem con capacidad para almacenar una trama y re-emitirla.

Ventajas:

- Coste (1 sólo radio-módem por repetidor)
- Uso de canales: 1 sólo canal (recibe y emite en el mismo canal)
- Sin desensibilización: No hay emisión y recepción simultáneas
- Una sola antena

Desventajas:

- El retardo de datos es mayor (se espera el final de la recepción de una trama antes de proceder a su re-emisión)
- Normalmente se emplea antena omnidireccional (menos ganancia)

Ambos tipos de repetidores admiten la conexión de módulos UMF-100 locales en el repetidor.

#### **3.3.2 – Montaje**

El módulo Master se conectará al radio-módem en COM1 (RS-232). Si hay módulos locales por cable se conectarán a COM2 (RS-485). El Master gestiona las comunicaciones de ambas redes de forma independiente. En una estación remota enlazada por radio-módem pueden conectarse uno o más módulos. En el caso de más de un módulo, se puede conectar el primero al radio-módem a través de su COM1 (RS-232) y emplear su conversor RS-232/RS-485 integrado para conectar los demás módulos de la estación.

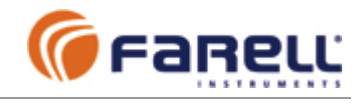

### **3.3.3 – Configuración de Módulos con UMF Suite**

- 3.3.3.1 Configuración del Módulo Maestro
- **Realizar un CONNECT y cerrar ventana**
- **En CONFIG / BASIC** 
	- 1. **Module Address**: 1 (no puede tener otro valor)
	- 2. **Network Role**: Master
	- 3. **Rangos de Entradas Analógicas**: Según convenga
	- 4. **Rangos de Salidas Analógicas**: Según convenga (se recomienda seleccionar el mismo rango que el de la entrada analógica a la que esté asociada) Para salidas analógicas correspondientes a las entradas analógicas de un ´módulo' remoto tipo **WaveJOKER**, seleccionar el Analog Output Range como 0-20 mA y se obtendrá:
		- Salida correspondiente a depósito:  $0\% \rightarrow 4$  mA ;  $100\% \rightarrow 20$  mA ; 0 mA si fallo sonda o fallo comunicaciones
		- Salida correspondiente a estándar (entrada en WaveJOKER configurada 0-100% o 20-100%): 4 mA  $\rightarrow$  4 mA; 20 mA  $\rightarrow$  20 mA ; 0 mA si fallo sonda o fallo comunicaciones
	- 5. **Analog Input Filter**: Según convenga
	- 6. **Digital Input Filter**: Según convenga
	- 7. **AC Frequency Filter**: Filtro 50 Hz ó 60 Hz, según la frecuencia de la red eléctrica de la instalación.
- **En CONFIG / COMMUNICATIONS** 
	- 1. **COM1 Baudrate**: Elegir el adecuado a lo soportado por los equipos radio-módem. Seleccionar el que coincida con la velocidad real de datos en el canal radio del radio-módem (normalmente alguna de estas: 2400 bps; 4800 bps; 9600 bps; 19200 bps). En el radiomódem se seleccionará la misma velocidad de puerto. Los módulos remotos conectados a través de radio y los demás radio-módem deberán configurarse con el mismo baudrate.
	- 2. **COM1 Character Format** : 8N1
	- 3. **COM1 con EOF Chars** : 3,5
	- 4. **No Com Watch-Dog Time** (segundos): Este es el tiempo máximo que un módulo espera sin recibir alguna trama de datos dirigidas a él (respuestas de módulos esclavos). Si este tiempo se excede, el módulo realiza un auto-reset y sus valores de salida pasan al valor de defecto (contacto abierto para las salidas digitales y valor mínimo del rango para las salidas analógicas). El valor 0 desactiva esta función de seguridad. Normalmente: 30
	- 5. **COM2 Baudrate**: 115200 bps (otros Baudrates menores son posibles. Toda la red local deberá tener el mismo Baudrate )
	- 6. **COM2 Character Format** : 8N1
	- 7. **COM2 con EOF Chars** : 3,5
- **En CONFIG / MASTER**
	- 1. **COM1 Repeater Type**: Si hay repetidores radio, se selecciona el tipo (Back-to-Back o Store&Forward). Si hay de ambos tipos, debe seleccionarse Store&Forward. Si no hay repetidores, el tipo seleccionado no importa.
	- 2. **COM2 Repeater Type**: No empleado (cualquier selección es válida)
	- 3. **Radio-módem Latency Time** (mS): Es función del tiempo entre que entra el primer carácter de una trama a un radio-módem emisor y este mismo carácter sale por un radiomódem receptor (retardo de trama producido por el radio-módem). Este parámetro lo especifica el fabricante del radio-módem. Se configurará igual al valor dado por el fabricante incrementado en 20 mS (o más). Si no se conoce, configurar a 100 mS o superior (no es crítico). Para T-MOD C-48; T-MOD 400 y WaveJOKER, se recomienda un valor de 100 mS. El master emplea este parámetro para determinar el tiempo máximo de espera de una respuesta de un módulo remoto.
	- 4. **Max Fails to Deactivate**: Número de fallos consecutivos de comunicación con un módulo antes de declararlo temporalmente ausente. (valor x 16 para los módulos 2 a 9 y valor x 1 para el resto de módulos): 3 por defecto
	- 5. **Cycles To Try Reactivate**: Número de ciclos completos de polling antes de reintentar comunicación con un módulo declarado temporalmente ausente: 10 por defecto
	- 6. **Intercycle Start Time** (segundos): Es el tiempo entre 2 ciclos de interrogación de módulos a través de COM1 (radio). Si el valor es 0, el master iniciará un nuevo ciclo tan pronto como termine el anterior. Si se trata de redes radio con unidades UMF-100 remotas

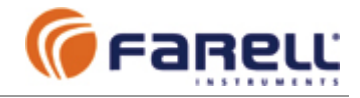

alimentadas por paneles solares y donde la variación de las entradas es lenta (por ejemplo medida de nivel en depósitos de suministro de agua), puede ser interesante, para reducir el consumo de las unidades remotas, realizar ciclos de muestreo espaciados 30 Seg. o más. De esta manera se reducirá el número de transmisiones radio de las remotas, y por tanto el consumo medio de estas.

7. Cerrar ventana CONFIG

#### En **SEND**

- 1. Marcar *Configuration Only* y realizar un SEND
- **2.** Al final, CLOSE

#### - **En POLLING TABLE / MASTER POLLING TABLE**

- 1. Los módulos conectados a la(s) red(es) tendrán cada uno una dirección diferente, y esta será su identificación. Activar marcando con √ cada uno de los módulos (según dirección) que estarán presentes en la red (clic en columna *En*, al lado derecho del numero correspondiente a su dirección). No es necesario que los módulos tengan direcciones consecutivas. La unidad 1 corresponde al módulo que actúa de master de la red y se considera activado siempre.
- 2. En la columna *Rep* escribir el número de repetidores radio entre el master y la unidad remota. Escribir 0 si no hay repetidores. Escribir 0 para las unidades conectadas por cable (COM2) al master. Escribir 1 para un módulo UMF-100 conectado al RS-485 de un WaveJOKER remoto.
- 3. En la columna *Port* escribir COM1 en las posiciones correspondientes a los módulos enlazados por radio y COM2 en las posiciones correspondientes a los módulos enlazados por cable.
- 4. En la columna Asc, abrir *Edit* y configurar para cada módulo (incluido el módulo 1) la asignación requerida de Salidas / Entradas.
	- a. A cada salida digital (DO) del módulo que estamos configurando se le asigna una entrada digital (DI1 a DI5) de cualquiera de los módulos.
	- b. A cada salida analógica (AO) del módulo que estamos configurando se le asigna una entrada analógica (AI1 a AI2) o analógica interna (Temperatura, Tensión) de cualquiera de los módulos.
- 5. Una vez realizadas las asignaciones para todos los módulos activos de la red se sale con OK (o con Cancel en el caso de que se quiera cancelar la programación en curso).

#### En SEND

- 1. Seleccionar *Polling Table Only* y realizar un SEND
- **2.** Al final, CLOSE

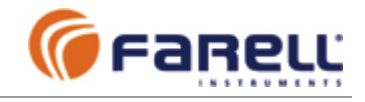

### 3.3.3.2 – Configuración del Módulo(s) Esclavo(s)

#### - **Realizar un CONNECT y cerrar ventana**

- **En CONFIG / BASIC** 
	- 1. **Module Address**: 2, 3, …,32 (identificación del módulo en la red)
	- 2. **Network Role**: Slave
	- 3. **Rangos de Entradas Analógicas**: Según convenga
	- 4. **Rangos de Salidas Analógicas**: Según convenga (se recomienda seleccionar para cada salida el mismo rango que el de la entrada analógica a la que esté asociada). Si está asociada a una señal interna, se recomienda 0-20 mA.

Para salidas analógicas correspondientes a las entradas analógicas de un ´módulo' remoto tipo **WaveJOKER**, seleccionar el Analog Output Range como 0-20 mA y se obtendrá:

- Salida correspondiente a depósito:  $0\% \rightarrow 4$  mA;  $100\% \rightarrow 20$  mA; 0 mA si fallo sonda o fallo comunicaciones
- Salida correspondiente a estándar (entrada en WaveJOKER configurada 0-100% o 20-100%): 4 mA  $\rightarrow$  4 mA; 20 mA  $\rightarrow$  20 mA ; 0 mA si fallo sonda o fallo comunicaciones
- 5. **Analog Input Filter**: Según convenga
- 6. **Digital Input Filter**: Según convenga
- 7. **AC Frequency Filter**: Filtro 50 Hz ó 60 Hz, según la frecuencia de la red eléctrica de la instalación.

#### **En CONFIG / COMMUNICATIONS**

- 1. **COM1 Baudrate**:
	- a. **Módulo en una estación con radio-módem**: Configurar COM1 para que coincida con la velocidad real de datos en el canal radio del radio-módem. Configurar el puerto del radio-módem también a esta misma velocidad (Por Ej.: 4800 bps si T-MOD C48 ó 9600 bps si T-MOD 400).
	- b. **Módulo conectado directo al módulo master**: Configurar COM1 igual que COM2 del master.
- 2. **COM2 Baudrate**:
	- a. **Módulo en una estación con radio-módem**: Configurar COM2 igual que COM1 del mismo módulo.
	- b. **Módulo conectado directo al módulo master**: Configurar COM2 igual que COM2 del master.
- 3. **COM1 y COM2 Character Format**: 8N1
- 4. **COM1 y COM2 EOF Chars** : 3,5
- 5. **No Com Watch-Dog Time** (segundos): Este es el tiempo máximo que un módulo espera sin recibir alguna trama de datos dirigidas a él. Si este tiempo se excede, el módulo realiza un auto-reset y sus valores de salida pasan al valor de defecto (contacto abierto para las salidas digitales y valor mínimo del rango para las salidas analógicas). Si esta función de seguridad quiere desactivarse, hay que introducir el valor 0 segundos.
	- a. Normalmente para módulos conectados por radio al master se selecciona un tiempo de: 60. En redes donde esta función de seguridad deba ajustarse con precisión, este tiempo debe tener un valor ligeramente mayor que el tiempo de refresco (ver 3.3.4). Si el *Intercycle Start Time* del master se ha configurado distinto de 0, el *No Com Watch-Dog Time* debe ser mayor que aquel.
	- b. Normalmente para módulos conectados directos al master se selecciona un tiempo de: 5 (puede ser menor si hay pocos módulos)
- 6. Los demás parámetros de esta ventana no se emplean en este modo

#### En SEND

- 1. Marcar *Configuration Only* y realizar un SEND
- **2.** Al final, CLOSE

Una vez configurado un módulo es conveniente identificarlo marcándolo con la dirección asociada (por ejemplo, mediante una etiqueta adhesiva).

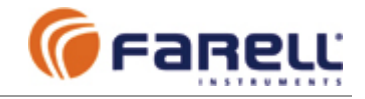

### **3.3.4 – Tiempo de Refresco**

El tiempo de refresco es el tiempo máximo que transcurre entre que hay un cambio en una entrada de la red y este cambio aparece reflejado en la(s) salida(s) asociada(s). El tiempo de refresco es el mismo para señales digitales y analógicas.

En este modo el tiempo de refresco depende básicamente de:

- ¾ Procedencia de la señal origen (módulo en la red radio o la red cable)
- ¾ Destino de la señal (módulo en la red radio o la red cable)
- ¾ El *Radio-módem Latency Time* de los radio-módem
- ¾ La velocidad de transmisión de datos de los radio-módem
- $\triangleright$  El tipo de repetidor empleado (si los hay)
- ¾ El número de repetidores entre módulo origen de señal y master, y entre master y módulo destino de señal.

#### Ejemplos:

 $\triangleright$  Red sin repetidores radio

 *Tiempo de Refresco (mS) = Nmd [ ( 380 / Br ) + 2 Lt ]* 

¾ Red con 1 repetidor radio tipo Store&Forward

 *Tiempo de Refresco (mS) = Nmd [ ( 380 / Br ) + 2 Lt ] + Nmr [ ( 760 / Br ) + 4 Lt ]*

¾ Red con 1 repetidor radio tipo Back-to-Back

 *Tiempo de Refresco (mS) = Nmd [ ( 380 / Br ) + 2 Lt ] + Nmr [ ( 38 / Br ) + 4 Lt ]*

Donde:

*Nmd : Número de módulos enlazados directos por radio Nmr : Número de módulos enlazados por repetidor Lt : Latency Time del radio-módem (mS). Es el tiempo entre que entra el primer carácter de una trama a un radio-módem emisor y este mismo carácter sale por un radio-módem receptor. Corresponde al retardo de trama producido por el radio-módem. Es un parámetro que debe especificar el fabricante del radiomódem. No debe confundirse con Attack Time u otros tiempos especificados por algunos fabricantes de radio-módems.* 

*Br* : Velocidad radio del radio-módem (bps). Es la velocidad de datos en el *canal radio del radio-módem* 

Características de algunos equipos radio-módem Farell Instruments:

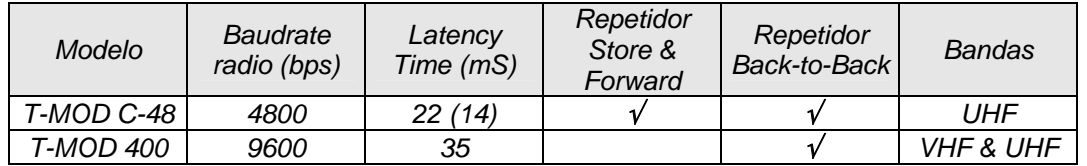

En los ejemplos de Tiempos de Refresco no se han incluido los retardos debidos a los filtros seleccionados en las entradas digitales o analógicas ni los retardos producidos por la interrogación de módulos dados de alta en el master pero inexistentes en la red (por fallos locales de alimentación, etc.).

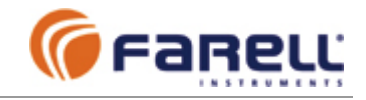

### **3.3.5 – Seguridad**

Los módulos se han diseñado empleando materiales y técnicas para asegurar una larga vida operativa. Cumplen las más estrictas normas de compatibilidad electromagnética. Incorporan elementos de protección frente a sobretensiones transitorias y emplean mecanismos de seguridad hardware para el autocontrol del programa interno. En fabricación cada módulo es verificado completamente y calibrado.

#### 3.3.5.1 – Funciones

Se han implementado una serie de funciones de seguridad para la red. Algunas son realizadas por los propios módulos y otras por el módulo que actúa de master.

#### **Funciones realizadas por cada módulo**

- Un módulo recién alimentado tiene todas sus salidas digitales en estado de reposo y sus salidas analógicas al valor mínimo del rango seleccionado, hasta que recibe datos válidos de salida ('estado inicial').
- Un módulo que pierde la comunicación durante un tiempo superior al *No Com Watch-Dog Time* realiza un auto reset y sus salidas pasan al 'estado inicial'. El tiempo *No Com Watch-Dog Time* es configurable. Con valor 0 se inhibe esta función de seguridad.

#### **Funciones realizadas por el master**

- Una salida digital de cualquier módulo de la red, asociada a una entrada digital de un módulo inexistente o sin comunicación, pasa al estado de reposo (contacto abierto)
- Una salida analógica de cualquier módulo de la red, asociada a una entrada analógica de un módulo inexistente o sin comunicación, pasa al estado de reposo (valor mínimo del rango de salida)
- El master señala a un módulo como 'sin comunicación' después de N intentos consecutivos de tramas dirigidas al módulo sin obtención de respuesta. N es configurable en el master (*Max Fails To Deactivate*)
- El master reintenta la comunicación con un módulo 'sin comunicación' a cada M ciclos completos de muestreo de toda la red. M es configurable en el master (*Cycles To Try Reactivate*). Si en un reintento el módulo responde, pasa al estado de 'con comunicación'.
- A un módulo 'sin comunicación' el master le sigue enviando los estados correspondientes a sus salidas (por si la recepción del módulo funcionase) pero no espera respuesta del mismo para no dilatar el tiempo de muestreo de los otros módulos.

#### 3.3.5.2 – Protocolo

Se emplea un protocolo basado en tramas codificadas que incluyen un sistema de seguridad basado en polinomio de redundancia cíclica (CRC). En el caso de un ruido parásito o interferencia la posibilidad de que una trama sea interpretada de forma errónea es casi nula.

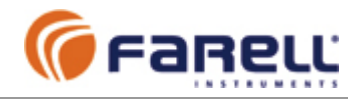

### 3.3.5.3 – Salidas Digitales de Indicación de Estado de Comunicación

Pueden implementarse salidas digitales cuyos estados correspondan a los del estado de comunicación de los módulos. Para ello se emplea una entrada digital en cada uno de los módulos a supervisar y una o más salidas en módulos desde donde se supervisa.

Ejemplo: Supervisión estado comunicación de módulos H , I y J desde módulo J

- Modulo H: Se activa la entrada digital 5 conectándola a (Power+)
- Modulo I: Se activa la entrada digital 5 conectándola a (Power+)
- Módulo J: Se activa la entrada digital 5 conectándola a (Power+)
- Módulo J: Se asocia la salida digital 1 a la entrada 5 del Módulo H
- Módulo J: Se asocia la salida digital 2 a la entrada 5 del Módulo I
- Módulo J: Se asocia la salida digital 3 a la entrada 5 del Módulo J

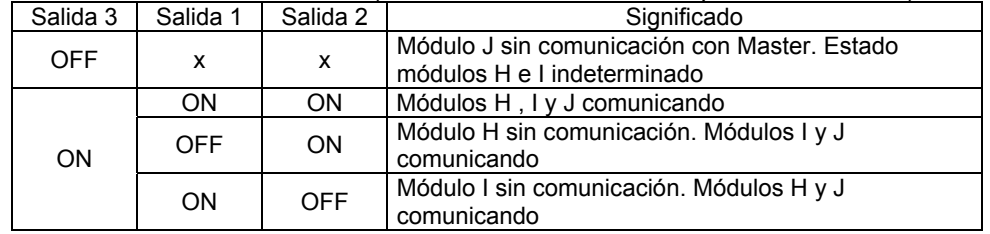

Estados salidas en Módulo J (módulo desde donde se supervisan los H e I):

La supervisión de un módulo puede efectuarse simultáneamente desde tantos módulos como se quiera, sin más que implementar la correspondiente salida digital asociada.

### **3.3.6 - Ejemplo de configuración Modo Autónomo con un módulo Master y un Slave remoto**

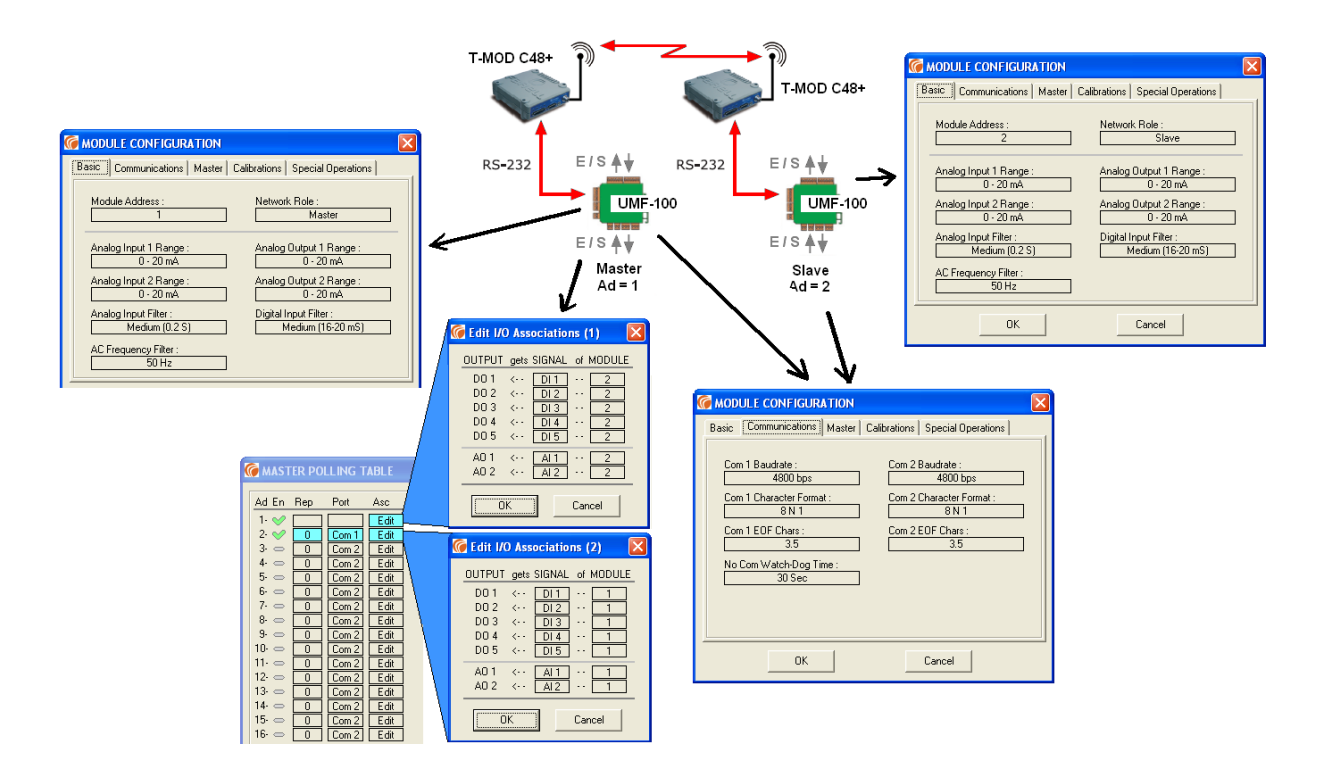

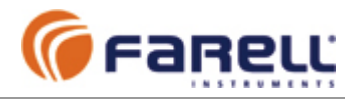

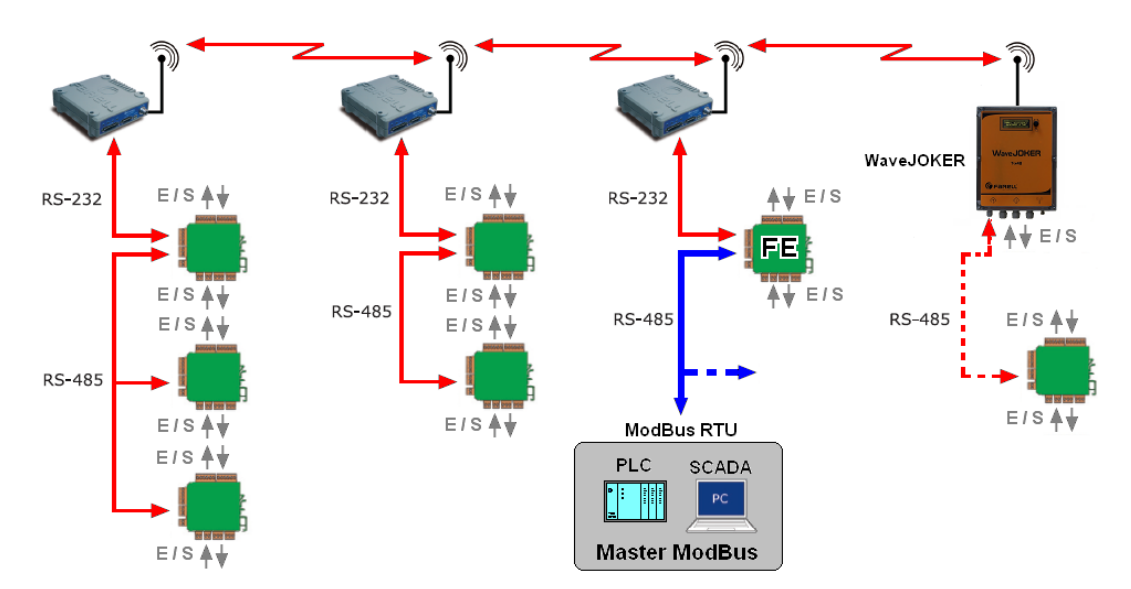

### **3.4 – MODO FRONT-END**

En este modo una red de UMF-100 se comunican por radio de forma autónoma (color rojo, en la figura) mediante equipos radio-módem para leer y/o escribir estados de entrada y salida digitales y analógicas, contadores y medidas internas. Un módulo UMF-100 configurado como Front-End (FE en la figura) actúa de maestro de esta red radio a través de su COM1.

El módulo Front-End es a su vez, a través de su COM2 (color azul, en la figura), esclavo de un equipo maestro ModBus RTU (SCADA PC, PLC, etc.).

El equipo maestro ModBus RTU accede (lee / escribe) a **todas** las señales de la red (E/S, medidas internas, contadores, ...) desde el módulo Front-End. Este recaba y distribuye toda la información de la red de forma autónoma. El módulo Front-End se comporta como un 'supermódulo' que contiene toda la información de los módulos de la red. Cada señal de entrada, salida, etc., correspondiente a un módulo UMF-100 de la red, tiene asociado un registro ModBus en el módulo Front-End.

Este modo simplifica muchísimo la tarea de control de las comunicaciones para el equipo maestro ModBus y también le permite la conexión adicional de otros equipos esclavos ModBus en el mismo bus.

En el ejemplo de la figura se ve un sistema formado por una red radio con varios radio-módem. En los radio-módem con salida RS-232 donde hay conectados varios módulos UMF-100 se emplea el conversor RS-232/RS-485 integrado (ver figura).

Como 'módulos' remotos también pueden emplearse unidades WaveJOKER. Además del estado de sus entradas digitales y analógicas, se obtienen contadores (totales y caudales), estado de alimentaciones, temperatura y nivel del enlace radio.

#### **3.4.1 - Funciones ModBus soportadas por el Front-End**

- **03 LEER REGISTROS ANALOGICOS** (Salida o interno)
	- En UMF permite también leer registros analógicos de entrada
- **04 LEER REGISTROS ANALOGICOS ENTRADA**
- En UMF permite también leer registros analógicos internos o de salida **06 - ESCRIBIR UN REGISTRO ANALOGICO** (Salida o interno)
- **16** (10H) **ESCRIBIR MULTIPLES REGISTROS ANALOGICOS** (Salidas o interno)

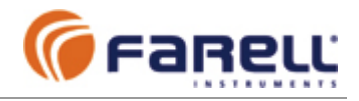

### **3.4.2 – Mapa de direcciones ModBus del Front-End**

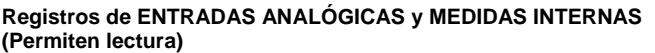

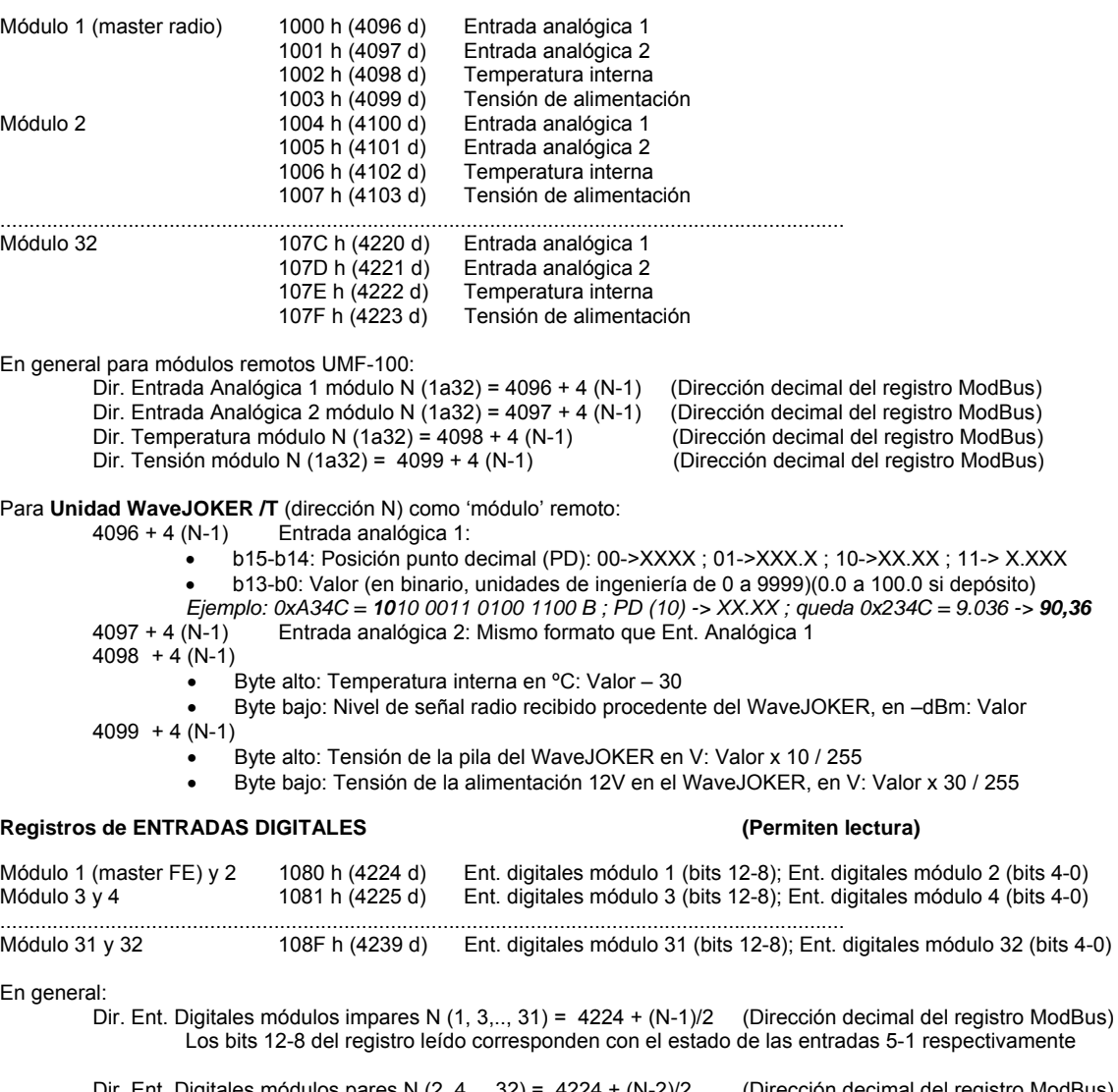

Dir. Ent. Digitales módulos pares N (2, 4,.., 32) = 4224 + (N-2)/2 (Dirección decimal del registro ModBus) Los bits 4-0 del registro leído corresponden con el estado de las entradas 5-1 respectivamente

#### **Registros de CONTADORES (Permiten lectura)**

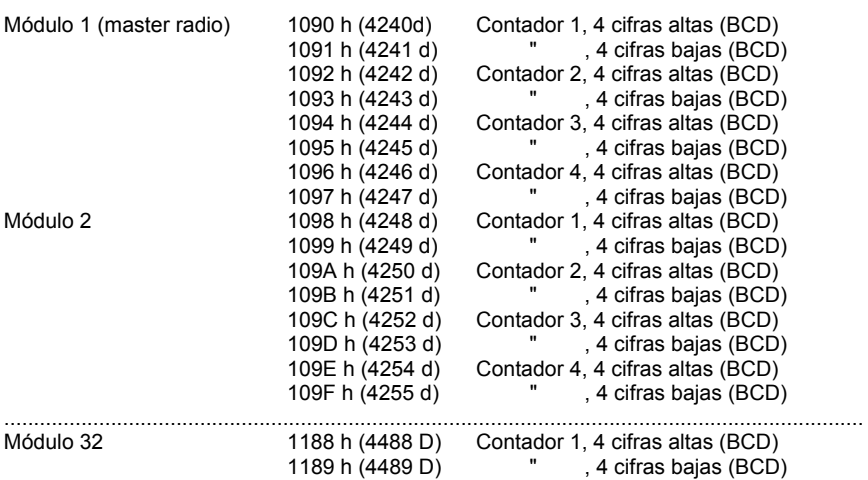

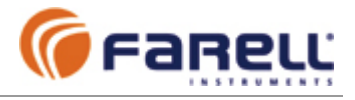

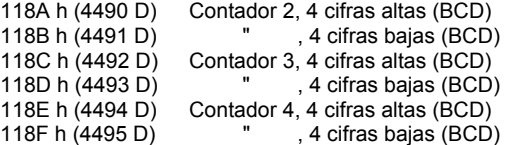

#### En general para módulos remotos UMF-100:

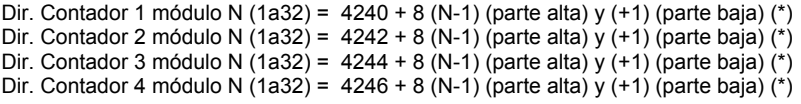

(\*): Dirección decimal del registro ModBus del totalizador

#### Para **Unidad WaveJOKER /T** (dirección N) como 'módulo' remoto:

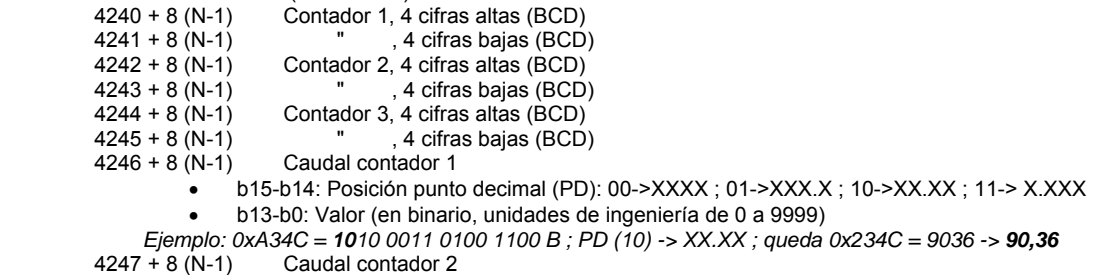

Mismo formato que caudal contador 1

#### **Registros de ESTADOS de COMUNICACION (Permiten lectura)**

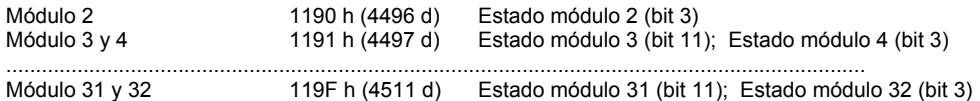

• b3 y b11 indican el estado de la comunicación radio entre un módulo remoto y el UMF Front- End:

- '0' indica módulo con pérdida de comunicación (sin comunicación)
	- '1' indica módulo comunicando normalmente
- Solamente tienen significado los bits correspondientes a módulos UMF dados de alta en el programa del UMF-100 Front-End

#### **Registros de SALIDAS DIGITALES (Permiten lectura y escritura)**

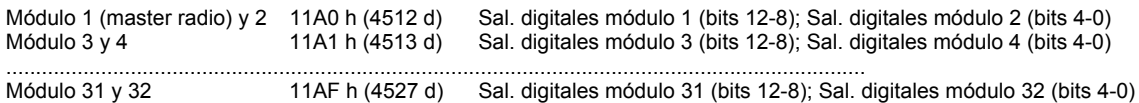

En general:

Dir. Reg. Sal. Digitales módulos impares N (1, 3,.., 31) = 4512 + (N-1)/2 (\*) Los bits 12-8 del registro leído o escrito corresponden al estado de las salidas 5-1 respectivamente

Dir. Sal. Digitales módulos pares N  $(2, 4, \ldots, 32) = 4512 + (N-2)/2$ Los bits 4-0 del registro leído o escrito corresponden al estado de las salidas 5-1 respectivamente

(\*) Dirección decimal del registro ModBus

#### **Registros de SALIDAS ANALOGICAS (Permiten lectura y escritura)**

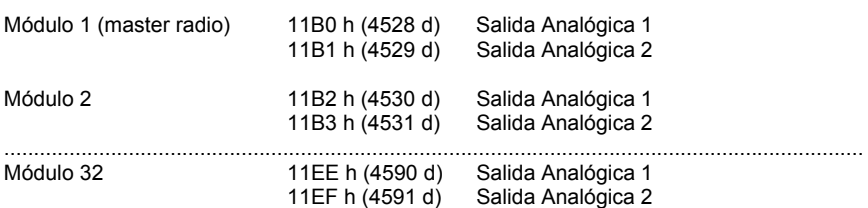

#### En general:

Dir. Sal. Analógica 1 módulo N (1 a 32) = 4528 + 2 x (N-1) (Dirección decimal del registro ModBus) Dir. Sal. Analógica 2 módulo N (1 a 32) = 4529 + 2 x (N-1) (Dirección decimal del registro ModBus)

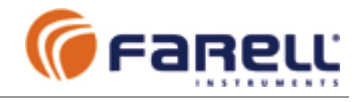

#### *Interpretación de Valores y Rango de Registros*

- ¾ *Valores de bits correspondientes a entradas digitales: Valor bit = '0' indica entrada no activada* 
	-
- *Valor bit = '1' indica entrada activada*  ¾ *Valores de bits correspondientes a salidas digitales:*
- *Valor bit = '0' indica salida no activada (contacto abierto) Valor bit = '1' indica salida activada (contacto cerrado)*
- ¾ *Valores correspondientes a entradas analógicas: Rango 0-10 V : Valor 0 para entrada 0 V ; Valor 7FFFh (32767) para entrada a 10V* 
	- *Rango 0-20 mA : Valor 0 para entrada 0 mA ; Valor 7FFFh (32767) para entrada a 20 mA Rango 4-20 mA : Valor 0 para entrada 4 mA ; Valor 7FFFh (32767) para entrada a 20 mA*
	- ¾ *Valores correspondientes a medidas internas: Temperatura: Temp. (*°*C ) = (Valor registro / 252)* − *30* 
		- *V alimentación : Valim (V) = 30 (Valor registro / 32767)*
	- ¾ *Valores correspondientes a salidas analógicas:* 
		- *Rango 0-20 mA : Valor 0 para salida 0 mA ; Valor 7FFFh (32767) para salida a 20 mA Rango 4-20 mA : Valor 0 para salida 4 mA ; Valor 7FFFh (32767) para salida a 20 mA*
	- *Para asegurar la integridad de los 2 registros de un contador (que el valor del registro alto y el bajo correspondan al mismo instante) la lectura de ambos registros debe realizarse dentro de una misma trama.*
	- *Una lectura o escritura (individual o de bloque) que contenga direcciones de registros inexistentes o fuera de rango, no es aceptada ni provoca respuesta del módulo.*
	- *Para unidades remotas tipo WaveJOKER: Las interpretaciones del formato de los registros correspondientes a las Entradas Analógicas y a los Contadores son algo diferentes y están expuestas en la página anterior*

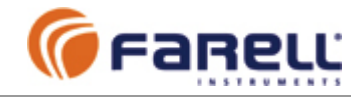

### **3.4.3 – Requisitos Equipos Radio-módem**

- Deben emplearse equipos radio-módem adecuados a las distancias a cubrir o Potencia, sensibilidad
	- o Frecuencia (banda) de trabajo
- Deben disponer de puerto serie y activarse por datos (deben operar sin señales de control)
- Deben comportarse de modo transparente al protocolo empleado y ser compatibles con el protocolo ModBus RTU.

Si es necesario pueden emplearse repetidores radio. El sistema permite 2 tipos de repetidores:

#### **Repetidor Back-to-Back:**

Consiste básicamente en conectar 2 radio-módem a través del puerto serie. Cada uno debe emplear una frecuencia (canal) radio diferente. La trama de datos recibida por uno de ellos es emitida por el otro y viceversa. Hay recepción y emisión de datos simultánea.

Ventajas:

- El retardo de datos es pequeño (transmisión simultánea con recepción)
- Permite el empleo de antenas directivas (alta ganancia) por lo menos en los enlaces sentido aguas arriba (upstream)

Desventajas:

- Coste (2 radio-módem por repetidor)
- Uso de 2 canales radio: un canal para enlace aguas arriba (upstream) y otro para el enlace aguas abajo (downstream)
- Desensibilización: Como hay emisión y recepción simultánea de radio, si se emplea una antena única debe emplearse un duplexor y si se emplean dos antenas, estas deben instalarse convenientemente separadas entre sí. En este ultimo caso puede ser necesaria la adición filtros de rechazo o filtros pasa banda.

#### **Repetidor Store&Forward**:

Consiste en un equipo radio-módem con capacidad para almacenar una trama y re-emitirla.

Ventajas:

- Coste (1 sólo radio-módem por repetidor)
- Uso de canales: 1 sólo canal (recibe y emite en el mismo canal)
- Sin desensibilización: No hay emisión y recepción simultáneas
- Una sola antena

Desventajas:

- El retardo de datos es mayor (se espera el final de la recepción de una trama antes de proceder a su re-emisión)
- Normalmente se emplea antena omnidireccional (menos ganancia)

Ambos tipos de repetidores admiten la conexión de módulos UMF-100 locales en el repetidor.

#### **3.4.4 – Montaje**

El módulo configurado como Front-End se conectará al radio-módem por COM1 (RS-232) y al equipo maestro ModBus RTU por COM2 (RS-485). Si es necesario se puede intercalar un módulo conversor RS-485 / RS-232.

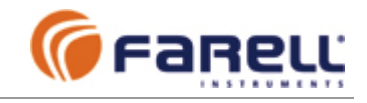

### **3.4.5 – Configuración de Módulos**

#### 3.4.5.1 – Configuración del Módulo Front-End

#### - **Realizar un CONNECT y cerrar ventana**

#### - **En CONFIG / BASIC**

- 1. **Module Address**: 1 (El módulo Front-End debe ser siempre el 1)
- 2. **Network Role**: Front-End
- 3. **Rangos de Entradas Analógicas**: Según convenga
- 4. **Rangos de Salidas Analógicas**: Según convenga (se recomienda seleccionar el mismo rango que el de la entrada analógica a la que esté asociada)
- 5. **Analog Input Filter**: Según convenga
- 6. **Digital Input Filter**: Según convenga
- 7. **AC Frequency Filter**: Filtro 50 Hz ó 60 Hz, según la frecuencia de la red eléctrica de la instalación.
- **En CONFIG / COMMUNICATIONS** 
	- 1. **COM1 Baudrate**: Elegir el adecuado a lo soportado por los equipos radio-módem. Seleccionar el que coincida con la velocidad real de datos (p. ej.: 4800 bps si T-MOD C48 ó 9600 bps si T-MOD 400). En el radio-módem se seleccionará la misma velocidad de puerto. Los módulos remotos conectados a través de radio y los demás radio-módem deberán configurarse con el mismo baudrate.
	- 2. **COM1 Character Format** : 8N1
	- 3. **COM1 con EOF Chars** : 3,5
	- 4. **No Com Watch-Dog Time** (segundos): Este es el tiempo máximo que el master acepta sin recibir alguna trama de datos dirigida a él (preguntas del master ModBus o respuestas de los módulos remotos). Si este tiempo se excede el módulo realiza un auto-reset y sus valores de salida pasan al valor de defecto (contacto abierto para las salidas digitales y valor mínimo del rango para las salidas analógicas). Si esta función de seguridad quiere desactivarse, hay que introducir el valor 0 segundos. Normalmente: 30. Si No Com Watch-Dog Time se hace diferente de 0, debe ser superior al menos en unas 2 ó 3 veces el Intercycle Start Time del mismo módulo.
	- 5. **COM2 Baudrate**: El mismo que el equipo Master ModBus RTU
	- 6. **COM2 Character Format** : El mismo que el equipo Master ModBus RTU
	- 7. **COM2 con EOF Chars** : 3,5

#### - **En CONFIG / MASTER**

- 1. **COM1 Repeater Type**: Si hay repetidores radio, se selecciona el tipo (Back-to-Back o Store&Forward). Si hay de ambos tipos, debe seleccionarse Store&Forward. Si no hay repetidores, el tipo seleccionado no importa.
- 2. **COM2 Repeater Type**: No empleado (cualquier selección es válida)
- 8. **Radio-módem Latency Time (mS)**: Es función del tiempo entre que entra el primer carácter de una trama a un radio-módem emisor y este mismo carácter sale por un radiomódem receptor (retardo de trama producido por el radio-módem). Este parámetro lo especifica el fabricante del radio-módem. Se configurará igual al valor dado por el fabricante incrementado en 20 mS (o más). Si no se conoce, configurar a 100 mS o superior (no es crítico). Para T-MOD C-48, T-MOD 400 y WaveJOKER se recomienda un valor de 100 mS. El master emplea este parámetro para determinar el tiempo máximo de espera de una respuesta de un módulo remoto.
- 3. **Max Fails to Deactivate**: Número de fallos consecutivos de comunicación con un módulo antes de declararlo temporalmente ausente. (valor x 16 para los módulos 2 a 9 y valor x 1 para el resto de módulos): 3 por defecto
- 4. **Cycles To Try Reactivate**: Número de ciclos completos de polling antes de reintentar comunicación con un módulo declarado temporalmente ausente: 10 por defecto
- 5. **Intercycle Start Time (segundos)**: Es el tiempo entre 2 ciclos de interrogación de módulos a través de COM1 (radio). Si el valor es 0, el master iniciará un nuevo ciclo tan pronto como termine el anterior. Si se trata de redes radio con unidades remotas alimentadas por paneles solares y donde la variación de las entradas es lenta (por ejemplo medida de nivel en depósitos de suministro de agua), puede reducirse el consumo de las unidades remotas realizando ciclos de muestreo espaciados 30 seg.o más. Esto reducirá el número de transmisiones radio de las remotas, y por tanto el consumo medio de estas.
- 6. Cerrar ventana CONFIG

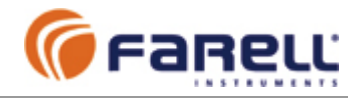

#### - **En POLLING TABLE / MASTER POLLING TABLE**

- 1. Los módulos conectados a la red tendrán cada uno una dirección diferente, y esta será su identificación. Activar marcando con √ cada uno de los módulos (según dirección) que estarán presentes en la red (clic en columna *En*, al lado derecho del número correspondiente a su dirección). No es necesario que los módulos tengan direcciones consecutivas. La unidad 1 corresponde al módulo que actúa de master de la red y se considera activado siempre.
- 2. En la columna *Rep* escribir el número de repetidores radio entre el master y la unidad remota correspondiente. Escribir 0 si no hay repetidores. Escribir 0 para las unidades conectadas por cable (COM2) al master. Escribir 1 para un módulo UMF-100 conectado al RS-485 de un WaveJOKER remoto.
- 3. En la columna *Port* seleccionar COM1 en las posiciones correspondientes a los módulos activos.
- 4. Los demás parámetros de esta ventana no se emplean en este modo
- 5. Salir con OK (o con Cancel en el caso de que se quiera cancelar la programación en curso).

#### En SEND

- 1. Seleccionar *Configuration and Polling Table* y realizar un SEND
- **2.** Al final, CLOSE

#### 3.4.5.2 – Configuración de Módulo(s) Esclavo(s)

#### - **Realizar un CONNECT y cerrar ventana**

#### - **En CONFIG / BASIC**

- 1. **Module Address**: 2, 3, …,32 (identificación del módulo en la red)
- 2. **Network Role**: Slave
- 3. **Rangos de Entradas Analógicas**: Según convenga
- 4. **Rangos de Salidas Analógicas**: Según convenga
- 5. **Analog Input Filter**: Según convenga
- 6. **Digital Input Filter**: Según convenga
- 7. **AC Frequency Filter**: Filtro 50 Hz ó 60 Hz, según la frecuencia de la red eléctrica de la instalación.
- **En CONFIG / COMMUNICATIONS** 
	- 1. **COM1 Baudrate**: Configurar COM1 igual que COM1 del módulo FE
	- 2. **COM2 Baudrate**: Configurar COM2 igual que COM1 del módulo FE
	- 3. **COM1 y COM2 Character Format** : 8N1
	- 4. **COM1 y COM2 EOF Chars** : 3,5
	- 5. **No Com Watch-Dog Time** (segundos): Este es el tiempo máximo que un módulo acepta sin recibir tramas de datos dirigidas a él. Si este tiempo se excede, el módulo realiza un auto-reset y sus valores de salida pasan al valor de defecto (contacto abierto para las salidas digitales y valor mínimo del rango para las salidas analógicas) y los contadores no se modifican. Si esta función de seguridad quiere desactivarse, hay que introducir el valor 0 segundos. Normalmente: 60. En instalaciones donde esta función de seguridad deba ajustarse con precisión, deberá hacerse a un valor ligeramente superior al Tiempo de Refresco (ver 3.4.6). Si el *Intercycle Start Time* del master FE es distinto de 0, el *No Com Watch-Dog Time* debe superior al menos en 2 ó 3 veces aquel.
	- 6. Los demás parámetros de esta ventana no se emplean en este modo
- En **SEND** 
	- 1. Marcar *Configuration Only* y realizar un SEND
	- **2.** Al final, CLOSE

Una vez configurado un módulo es conveniente identificarlo marcándolo con la dirección asociada (por ejemplo, mediante una etiqueta adhesiva).

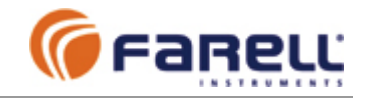

### **3.4.6 – Tiempo de Refresco**

El tiempo de refresco es el tiempo máximo que transcurre entre que el Master ModBus escribe un valor de salida en el Front-End y este valor aparece reflejado en la(s) salida(s) asociada(s). También es el tiempo que transcurre entre que hay un cambio en una entrada y este cambio aparece reflejado en el correspondiente registro ModBus en el Front-End. El tiempo de refresco es el mismo para señales digitales y analógicas.

El tiempo de refresco en este modo depende básicamente de la red radio, puesto que la velocidad de datos la conexión cable entre el módulo UMF-100 maestro y la unidad master ModBus será por lo general mucho mayor que la de la red radio. Depende básicamente de:

- ¾ El *Radio-módem Latency Time* de los radio-módem
- ¾ La velocidad de datos de los radio-módem
- $\triangleright$  El tipo de repetidor empleado (si los hay)
- $\triangleright$  El número de repetidores entre módulo origen de señal y master, y entre master y módulo destino de señal.

Ejemplos:

 $\triangleright$  Red sin repetidores radio

*Tiempo de Refresco (mS) = Nmd [ ( 580 / Br ) + 2 Lt ]* 

¾ Red con 1 repetidor radio tipo Store&Forward

*Tiempo de Refresco (mS) = Nmd [ ( 580 / Br ) + 2 Lt ] + Nmr [ ( 1140 / Br ) + 4 Lt ]*

¾ Red con 1 repetidor radio tipo Back-to-Back

*Tiempo de Refresco (mS) = Nmd [ ( 580 / Br ) + 2 L) ] + Nmr [ ( 600 / Br ) + 4 Lt ]*

Donde:

*Nmd : Número de módulos enlazados directos por radio* 

*Nmr : Número de módulos enlazados por repetidor* 

*Lt : Latency Time del radio-módem (mS). Es el tiempo entre que entra el primer carácter de una trama a un radio-módem emisor y este mismo carácter sale por un radio-módem receptor. Corresponde al retardo de trama producido por el radio-módem. Es un parámetro que debe especificar el fabricante del radio-módem. No debe confundirse con Attack Time u otros tiempos especificados por algunos fabricantes de radio-módems. Br : Velocidad radio del radio-módem (bps). Es la velocidad de datos en el canal radio del radio-módem* 

Características de algunos equipos radio-módem Farell Instruments:

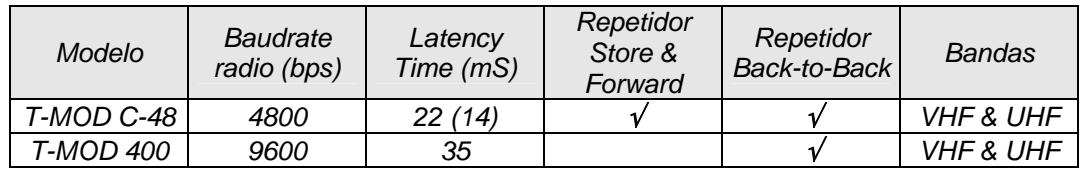

En los ejemplos de Tiempos de Refresco no se han incluido los retardos debidos a los filtros seleccionados en las entradas digitales o analógicas ni los retardos producidos por la interrogación de módulos dados de alta en el master pero inexistentes en la red (por fallos locales de alimentación, etc.).

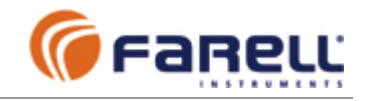

### **3.4.7 – Seguridad**

Los módulos se han diseñado empleando materiales y técnicas para asegurar una larga vida operativa. Cumplen las más estrictas normas de compatibilidad electromagnética. Incorporan elementos de protección frente a sobretensiones transitorias y emplean mecanismos de seguridad hardware para el autocontrol del programa interno. En fabricación cada módulo es verificado completamente y calibrado.

#### 3.4.7.1 - Funciones

Se han implementado una serie de funciones de seguridad para la red. Algunas son realizadas por los propios módulos y otras por el módulo que actúa de master.

#### **Funciones realizadas por cada módulo**

- Un módulo recién alimentado tiene todas sus salidas digitales en estado de reposo y sus salidas analógicas al valor mínimo del rango seleccionado, hasta que recibe datos válidos de salida ('estado inicial').
- Un módulo que pierde la comunicación durante un tiempo superior al *No Com Watch-Dog Time* realiza un auto reset y sus salidas pasan al 'estado inicial'. El tiempo *No Com Watch-Dog Time* es configurable. Con valor 0 se inhibe esta función de seguridad.

#### **Funciones realizadas por el master**

- Después de alimentado, el módulo master inicializa todos los registros correspondientes a las salidas digitales y analógicas de los módulos remotos al estado de reposo y al valor '0000h' respectivamente. Los registros correspondientes a las entradas digitales y analógicas de los módulos remotos también se inicializan a estado OFF y valor '0000h' respectivamente.
- En función del estado de la entrada digital 5 del módulo UMF-100 master radio se arrancan las comunicaciones radio. De esta manera puede iniciarse la actualización de datos en las salidas de los módulos remotos sólo después que la unidad Maestra ModBus haya escrito los valores adecuados en los registros de salidas de la unidad UMF-100 master radio. También puede interrumpirse momentáneamente la comunicación radio, para permitir paradas de mantenimiento de la estación maestra, sin que se vean afectadas las salidas de los módulos UMF-100 remotos. El estado de la entrada puede controlarse directamente por hardware externo o por software, interconectando la entrada digital 5 a una salida digital del mismo módulo (por ejemplo la salida 5). Así modificando el estado de la salida se controla el de la entrada.
- El master señala a un módulo como 'sin comunicación' después de N intentos consecutivos de tramas dirigidas al módulo sin obtención de respuesta. N es configurable en el master (*Max Fails To Deactivate*)
- El master reintenta la comunicación con un módulo 'sin comunicación' a cada M ciclos completos de muestreo de toda la red. M es configurable en el master (*Cycles To Try Reactivate*). Si en un reintento el módulo responde, pasa al estado de 'con comunicación'.
- A un módulo 'sin comunicación' el master le sigue enviando los estados correspondientes a sus salidas (por si la recepción del módulo funcionase) pero no solicita respuesta del mismo. Los valores correspondientes a las entradas de un módulo sin comunicación no se modifican (permanecen los últimos valores recibidos)

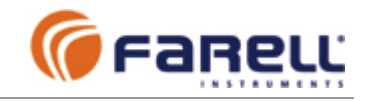

### 3.4.7.2 - Protocolo

Se emplea un protocolo basado en tramas codificadas que incluyen un sistema de seguridad basado en polinomio de redundancia cíclica (CRC). En el caso de un ruido parásito o interferencia la posibilidad de que una trama sea interpretada de forma errónea es casi nula.

### 3.4.7.3 - **Entrada Digital de Activación de Comunicación Rádio**

En función del estado de la entrada digital 5 del módulo Front-End se controlan las comunicaciones radio. Con la entrada desactivada, las comunicaciones radio entre el Front-End y el resto de módulos se hallan detenidas. **Con la entrada 5 en estado activo, las comunicaciones radio están en marcha.** De esta manera, después de un arranque del sistema, la unidad maestra ModBus puede proceder a escribir previamente en el Front-End los valores adecuados de las salidas de los módulos remotos y, a continuación, activar las comunicaciones radio.

Este control también permite la detención momentánea de la comunicación radio para permitir paradas de mantenimiento de la estación maestra, sin que se vean afectadas las salidas de los módulos UMF-100 remotos.

Debe recordarse que, exceder un determinado tiempo con las comunicaciones radio detenidas, puede provocar la caída de las salidas en los módulos UMF remotos (el valor de este tiempo 'Watch-Dog Time' es configurable, pudiéndose también inhibir esta función).

**El estado de la entrada digital 5 del Front-End puede controlarse directamente por software, conectando dicha entrada una salida digital del mismo módulo FE (por ejemplo la salida 5). De esta manera el Master ModBus realiza el control de la activación de comunicaciones radio modificando el estado de la salida. En los casos en que éste control no sea necesario, puede cablearse la entrada 5 para que esté permanentemente activada (por ejemplo conectándola a Power+).** 

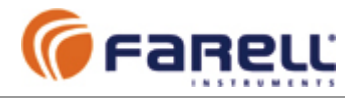

### **3.5 – MODO CONVERSOR RS-232/RS-485 INTELIGENTE**

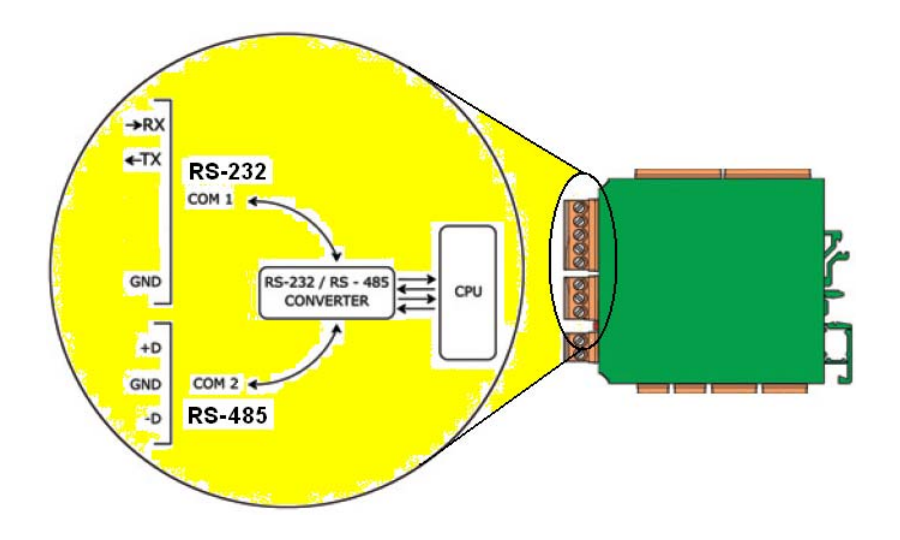

En este modo un módulo UMF-100 se emplea únicamente como **conversor** de interfase **RS-232 / RS-485 inteligente** (sin señales de control), **para cualquier protocolo**.

COM1 es el conector para las señales RS-232 y COM2 para las señales RS-485.

El conversor es configurable y puede trabajar con velocidades de puerto de entre 1200 bps y 115200 bps. También acepta varios formatos de carácter: 8N1, 8E1, 8O1, 8M1

El control de flujo TX/RX del puerto RS-485 es automático. Se activa TX por el RS-485 cuando recibe un primer carácter por el RS-232 y se desactiva inmediatamente después de transmitir el último carácter. No se han descrito incompatibilidades con ningún protocolo (incluido ModBus).

Debe emplearse la misma velocidad de datos (baudrate) y el mismo formato de carácter en ambos puertos COM1 y COM2.

#### **3.5.1 – Configuración del Módulo**

- **Realizar un CONNECT y cerrar ventana**
- **En CONFIG / BASIC** 
	- 1. **Network Role**: Slave
	- 2. **AC Frequency Filter**: Filtro 50 Hz ó 60 Hz, según la frecuencia de la red eléctrica de la instalación.
	- 3. Los demás parámetros de esta ventana no se emplean en este modo
- **En CONFIG / COMMUNICATIONS** 
	- 1. **COM1 Baudrat**e: el requerido (e igual a COM2)
	- 2. **COM2 Baudrate**: el requerido (e igual a COM1)
	- 3. **COM1 Character Format** : el requerido (e igual a COM2)
	- 4. **COM2 Character Format** : el requerido (e igual a COM1)
	- 5. **No Com Watch-Dog Time**: 0 (se inhibe esta función)
	- 6. Los demás parámetros de esta ventana no se emplean en este modo
	- 7. Cerrar ventana CONFIG
- En **SEND** 
	- 1. Marcar *Configuration Only* y realizar un SEND
	- **2.** Al final, CLOSE

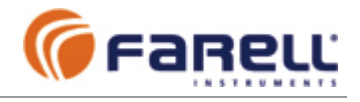

**UMF-100** 

### **3.6 – MODO FILTRO-AISLADOR-REPLICADOR-CONVERSOR DE SEÑALES**

En este modo un módulo UMF-100 se emplea únicamente como aislador, filtro y/o replicador de señales digitales y/o analógicas.

### **3.6.1 - Señales Digitales**

Una señal digital de entrada se asocia a una o más salidas digitales del mismo módulo.

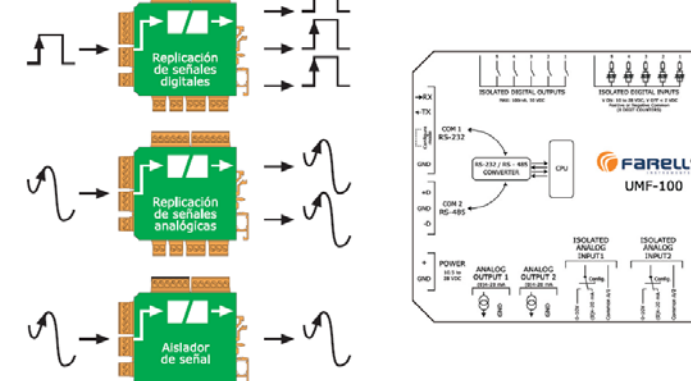

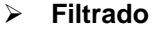

La señal de entrada puede filtrarse y por lo tanto, las salidas son replicas de la señal de entrada filtrada.

#### ¾ **Aislamiento**

Como las señales de entrada están aisladas y también están aisladas las señales de salida, se obtiene aislamiento entre ambas y aislamiento con respecto a la alimentación del módulo

#### ¾ **Replicación**

Como una señal de entrada puede asociarse a varias salidas, puede obtenerse una replicación múltiple de la señal de entrada.

#### **3.6.2 - Señales Analógicas**

Una señal analógica de entrada se asocia a una o más salidas analógicas del mismo módulo.

#### ¾ **Filtrado**

La señal de entrada puede filtrarse y por lo tanto, las salidas son replicas de la señal de entrada filtrada.

#### ¾ **Aislamiento**

Como las señales de entrada están aisladas se obtiene aislamiento entre las entradas y las salidas. Debe recordarse que las salidas analógicas no están aisladas con respecto a la alimentación del módulo

#### ¾ **Replicación**

Asociando una señal de entrada a varias salidas, se obtiene una replicación múltiple de la señal de entrada.

#### ¾ **Conversión de rango**

Con la señal de entrada en rango V puede obtenerse una conversión V – mA: De 0-10 V a 0-20 mA ó de 0-10 V a 4-20 mA

Con la señal de entrada en rango mA puede obtenerse una conversión mA-mA: De 0-20 mA a 4-20 mA ; de 4-20 mA a 0-20 mA

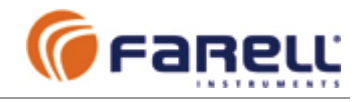

### **3.6.3 – Configuración del Módulo**

#### - **Realizar un CONNECT y cerrar ventana**

#### - **En CONFIG / BASIC**

- 1. **Module Address**: 1 (no puede tener otro valor)
- 2. **Network Role**: Master
- 3. **Rangos de Entradas Analógicas**: Según convenga
- 4. **Rangos de Salidas Analógicas**: Según convenga
- 5. **Analog Input Filter**: Según convenga
- 6. **Digital Input Filter**: Según convenga
- 7. **AC Frequency Filte**r: Filtro 50 Hz ó 60 Hz, según la frecuencia de la red eléctrica de la instalación.

#### **En CONFIG / COMMUNICATIONS**

- 1. **No Com Watch-Dog Time**: 0 (se inhibe esta función)
- 2. Los demás parámetros de esta ventana no se emplean en este modo

#### - **En CONFIG / MASTER**

- 1. **Max Fails to Deactivate**: 3
- 2. **Cycles To Try Reactivate**: 10
- 3. Los demás parámetros de esta ventana no se emplean en este modo
- 4. Cerrar ventana CONFIG

#### - **En PROGRAM / MASTER CONFIGURATION**

- 1. Activar únicamente la posición relativa al módulo 1 (por defecto)
- 2. En la columna Asc relativa al módulo 1, abrir *Edit* y configurar la asignación requerida de Salidas / Entradas
	- a. A cada salida digital (DO) del módulo se le asigna una entrada digital (DI1 a DI5) del mismo módulo
	- b. A cada salida analógica (AO) del módulo se le asigna una entrada analógica (AI1 a AI2) del mismo módulo.
- 3. Una vez realizadas las asignaciones se sale con OK (o con Cancel en el caso de que se quiera cancelar la programación en curso).

#### En SEND

- 1. Seleccionar *Configuration and Polling Table* y realizar un SEND
- **2.** Al final, CLOSE

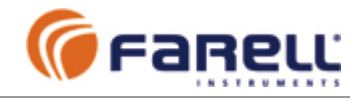

### **4 – UMF Suite**

La aplicación UMF Suite se suministra en CD junto con la adquisición de módulos. Es una aplicación que corre en PC sobre Windows y permite:

- ¾ La configuración de los módulos UMF-100
- $\geq$  La realización de pruebas sobre un módulo: Lectura de entradas y salidas analógicas y digitales, así como el mando sobre salidas digitales y analógicas.
- ¾ Realizar recalibraciones para las medidas analógicas de entrada, salida e internas, en caso necesario (UMF-Suite Plus).
- ¾ El manejo de ficheros de configuración de módulos (guardado y recuperación) (UMF-Suite Plus).
- ¾ Actualizar el firmware (programa interno) del módulo UMF-100 a través de COM1 (UMF-Suite Plus).

La comunicación entre la UMF Suite y un módulo se realiza mediante un puerto serie del PC y COM1 del módulo. Para ello es necesario emplear un cable de configuración que puede ser suministrado por Farell o ser realizado por el propio usuario (ver 2.8.2).

La descripción de las operaciones a realizar para la configuración de un módulo, en cada uno de los posibles modos de trabajo, está descrita en los apartados del manual correspondientes a cada modo.

### **4.1 – PANTALLAS DE CONFIGURACION**

Una vez arrancada la aplicación, se configurarán los parámetros de comunicación: Pestaña *Communication*

Se seleccionará el puerto empleado en el PC en *Local Com Port* y *Bitrate* = 9600 bps y *Carácter Format* = 8N1. Salir con *OK*

A continuación se conectará el cable de configuración al módulo a configurar y se alimentará.

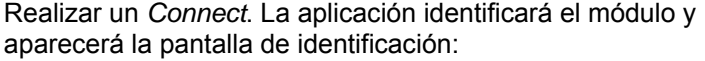

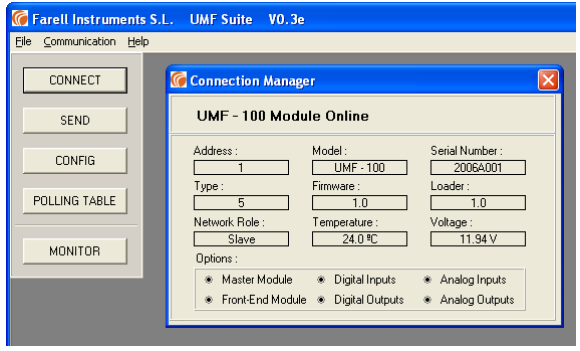

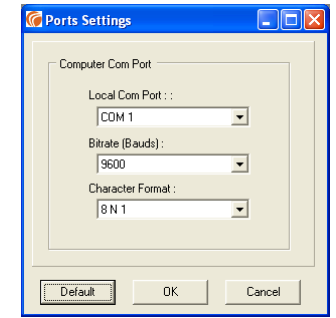

La aplicación recaba toda la información de configuración del módulo y presenta algunos de los campos principales, junto con los valores de temperatura y tensión. También aparecen las opciones soportadas por el módulo.

Una vez cerrada la ventana *Connect* se puede proceder a la configuración o a la confección de programa.

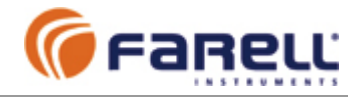

Mediante *CONFIG* se abre la ventana *Module Configuration* de configuración del módulo. Esta ventana tiene varias subventanas:

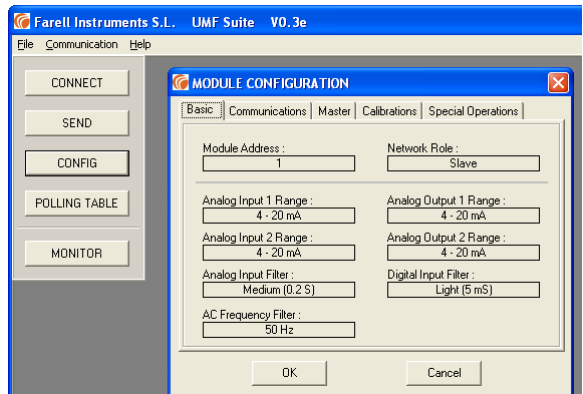

#### Subventana *Communications*

*Comx Baudrate*: Velocidad del puerto (bps): 1200, 2400, 4800, 9600, 19200, 38400, 57600, 115200 *Comx Carácter Format*: Formato de carácter (paridad: N=sin; E=par ; O=impar; M=marca) *Comx EOF Chars*: (0,5 a 127,5 caracteres) Tiempo correspondiente a N caracteres después del último recibido de una trama, para considerar fin de trama. *No Com Watch-Dog Time*: (0 a 255 Seg) Tiempo máximo sin comunicación (en ninguno de los puertos) hasta autoreset. El valor 0 inhibe la función.

#### Subventana *Basic*

*Module Address*: Dirección del módulo (1 a 32 para modos Autónom o Front-End y 1 a 255 otros modos) *Network Role* : Papel del módulo (Esclavo, Maestro o Front-End)

*Analog Input Range*: Rango de entrada analógica (0- 10V; 0-20 mA; 4-20 mA)

*Analog InputFilter*: Filtrado de la entrada analógica (Ninguno, Ligero, Medio y Fuerte)

*Analog Output Range*: Rango de la salida analógica (0-20 mA; 4-20 mA)

*Digital input filter*: Filtro para las entradas digitales (Ligero; Medio)

*AC Frequency Filter*: Filtro de red (50 Hz; 60 Hz)

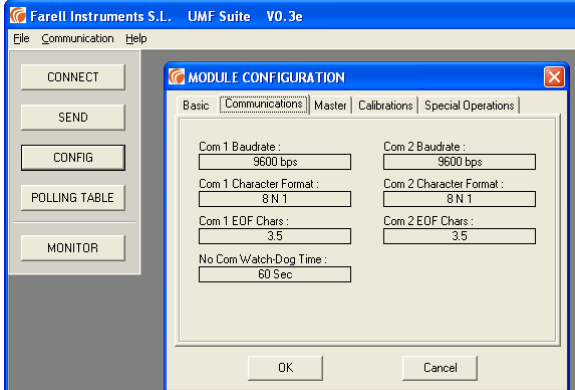

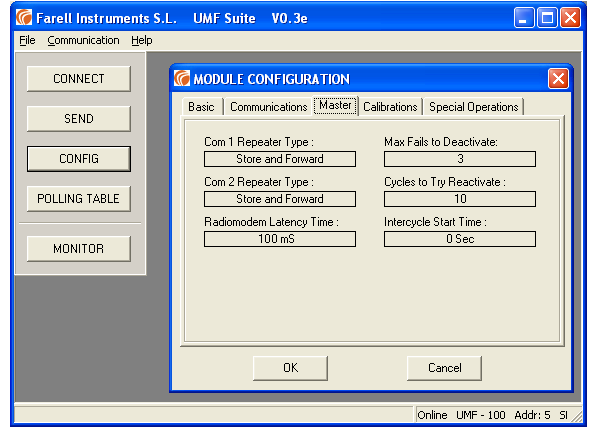

#### Subventana *Master*

*Com1 repeater Type*: Tipo de repetidor radio instalados en la red: Store&Forward o Back-to-Back *Com2 repeater Type*: No empleado en esta versión *Radiomodem Latency Time*: (0 a 255 mS) Retardo de trama introducido por un radio-módem (tiempo que transcurre entre que entra el primer carácter de una trama a un radio-módem emisor y este carácter sale por otro radio-módem receptor)

*Max Fails to Deactivate*: (1 a 7) Número máximo de intentos consecutivos fallidos de comunicación con un módulo UMF esclavo, antes de declararlo 'sin comunicación'. A un módulo 'sin comunicación' el UMF master le sigue enviando los estados de salida correspondientes, pero no espera respuesta. *Cycles to Try Reactivate*: (1 a 15) Número de ciclos completos de muestreo de toda la red, hasta que se reintenta de nuevo la comunicación con un módulo en estado 'sin comunicación'.

*Intercycle Start Time*: (0 a 255 Seg) Tiempo entre dos inicios consecutivos de ciclos completos de muestreo (a toda la red) a través de COM1. Si el valor es menor que la duración de un ciclo, se iniciará un nuevo ciclo inmediatamente después de terminado el anterior. Permite disminuir el número de muestreos para disminuir el consumo en unidades UMF remotas. El muestreo a una red a través de COM2 es siempre continuo.

Una vez terminada la configuración, se cierra la ventana mediante la pestaña *OK*. La nueva configuración no pasa al módulo hasta que sea transferida mediante *SEND*.

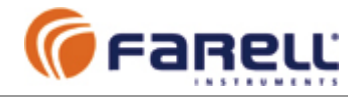

 $\frac{17}{18}$ 

19:20:12:22:23:24:25:26:27:28:29

 $32$ 

and the control of the control of the control of the control of the control of the control of the control of the control of the control of the control of the control of the control of the control of the control of the cont

 $E$ dit

 $Fdd$ 

 $\frac{\frac{1}{100} \cdot \frac{1}{100}}{\frac{1}{100} \cdot \frac{1}{100}}$ 

 $\sqrt{\frac{1}{2}}$  $\frac{\boxed{\text{Com I}}}{\boxed{\text{Com I}}}\overline{\text{Com I}}$ 

Com 1

 $Com 1$ Edit

 $Com<sub>1</sub>$ Edit

elelelelelelelelelelelel

Cancel

 $Fdd$ 

Mediante *POLLING TABLE* se abre la ventana *Master Polling Table*. Es la tabla de definición de unidades y asignación de entradas / salidas para los modos: Autónomo (cable y radio), Front-End y Tratamiento de señal. ents S.L. UMF Suite VO.3e

Farell Instrun Communication He

> CONNECT SEND

> > CONFIG

POLLING TABLE

**MONITOR** 

La *columna Ad* corresponde a los 32 posibles módulos de la red, identificados mediante su dirección (Module Address).

*Columna En*: Permite activar los módulos que van a estar presentes en la red. El módulo 1 (master) siempre debe estar presente.

*Columna Rep*: (0 a 7) Se indican cuantos radiomódem repetidores existen en el camino al módulo UMF maestro. Si la comunicación es directa con el UMF maestro, se escribe el valor 0. El valor Rep solamente tiene significado si se selecciona Com1 en la columna Port.

*Columna Port*: Seleccionar Com2 para los módulos locales que estén enlazados a traves del Com2 del maestro. Com1 para los remotos que estén enlazados a traves de Com1 del maestro (normalmente a través de modem radio).

*Columna Asc*: Es para editar la correspondencia de

salidas de cada módulo con entradas de él mismo u otros módulos de la red.

*En la pantalla del ejemplo podemos observar que la red está compuesta por el módulo master (Ad. = 1), 4 módulos esclavos remotos (Ad=2, 3, 4, 5) que comunican con el master a través de Com1 de éste (posible radiomodem) y 3 módulos locales (Ad=10, 11, 12) conectados al master a través de Com2 de éste.* 

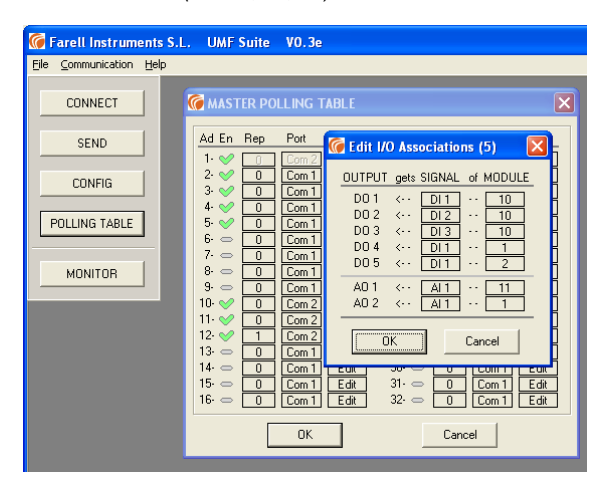

Cada unidad UMF de la red dispone de una casilla Edit donde debe asignarse la correspondencia de cada una de sus salidas con entradas de otras unidades o propias.

**C MASTER POLLING TABLE** 

|-||-||-||-||-||-||-|<br>|-

 $\Box$  $Com<sub>2</sub>$ Edit

□ Com 1 Edit

 $\begin{array}{c} 10 \\ 11 \\ 12 \\ 13 \end{array}$ 

 $14$ 面  $C<sub>on</sub>1$  $Fdd$  $\frac{30}{31}$ 

 $15$ 16  $\underbrace{\begin{array}{c} \text{Com 1}\\ \text{Com 1}\\ \text{Com 1}\\ \end{array}}$ 

 $Com<sub>1</sub>$ 

 $Com<sub>1</sub>$ <u>Com<br>Com 1</u><br>Com 1<br>Com 1

om 2

 $Com<sub>2</sub>$ 

 $\overline{\overline{\mathsf{a}}}$ 

*En la pantalla del ejemplo se están asignando las salidas del módulo 5. Se hacen corresponder la salidas digitales 1, 2 y 3 del módulo 5 con las entradas digitales 1, 2 y 3 del módulo 10. La salida digital 4 con la entrada digital 1 del módulo 1. La salida digital 5 con la entrada digital 1 del módulo 2. La salida analógica 1 del módulo 5 con la entrada analógica 1 del módulo 11 y la salida analógica 2 con la entrada analógica 1 del módulo 1.* 

También se pueden asociar salidas analógicas con medidas internas de tensión de alimentación o temperatura de cualquier módulo.

Una vez terminada la asignación de salidas de todos los módulos de la red, se cerrará la ventana mediante la pestaña *OK*. A continuación, mediante la pestaña *SEND*, se transferirá la *Master Polling Table* (que contiene todas las asignaciones), a la unidad maestra de la red. La pestaña *SEND* abre la ventana *Send to Module*, que se emplea para transferir la configuración y/o la *Master Polling Table*. La *Master Polling Table* sólo debe transferirse a la unidad maestra.

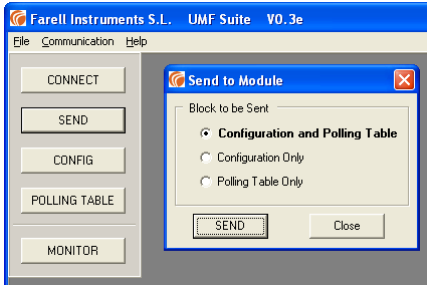

Con *Configuration and Polling Table*, se envía la configuración y la polling table. Con *Configuratio Only* o con *Polling Table Only*, se envía únicamente la configuración o la tabla respectivamente.

Si por error se envía una *Polling Table* a un módulo configurado como esclavo (*Network Role = Slave*), no tiene consecuencias.

Para realizar el envío, seleccionar la opción requerida y efectuar un **SEND**. Al final aparece un mensaje en la ventana indicando el correcto funcionamiento del envío (*Send Operation Completed*). Cerrar con *Close*.

La configuración y/o la tabla transferidas son almacenados por el módulo UMF en memoria tipo Flash y permanecen indefinidamente aún en ausencia de alimentación.

#### Es conveniente identificar, mediante etiqueta adhesiva, la dirección asignada al módulo.

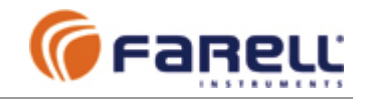

### **4.2 – FUNCION MONITOR**

La función Monitor permite realizar pruebas sobre un módulo. Se conectará el módulo al PC mediante el **cable de configuración**. Seleccionar *CONNECT* y una vez detectado el módulo cerrar la ventana. Seleccionará la pestaña *MONITOR*.

Se abrirá la ventana *Module Monitor* y aparecerá un cuadrado verde en la parte superior derecha, indicando que hay comunicación con el módulo.

Si aparece un cuadrado rojo, indicando que no hay comunicación:

- Comprobar que el módulo está configurado en modo esclavo *(Network Role = Slave)*. Si no lo está, reconfigurar previamente el módulo a modo esclavo.
- Comprobar que la velocidad y el formato de carácter de COM1 configurados en el módulo coincidan con la configuración del puerto del PC (*Bitrate* en la pestaña *Communication / Port Settings*). En caso contrario modificar una u otra para que coincidan.

Si en la ventana *Module Monitor* se desea obtener la máxima velocidad de actualización de las variables, puede configurarse COM1 del módulo a 115200 bps y de igual manera la velocidad de puerto del PC (*Bitrate* en la pestaña *Communication / Port Settings*).

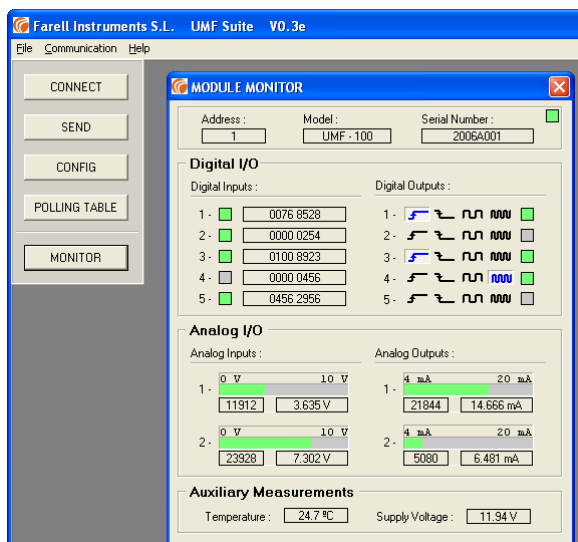

#### Ventana *Module Monitor*

*Digital Inputs*: Se muestra el estado de las entradas digitales. Verde indica entrada activada. *Contadores*: A la derecha del estado de cada entrada digital se muestra el valor correspondiente al totalizador asociado. El totalizador incrementa una unidad a cada activación de la correspondiente entrada. El valor puede inicializarse, pulsando sobre el mismo con el botón derecho del ratón.

*Digital Outputs*: Permiten activar, desactivar, activar con intermitencia lenta y activar con intermitencia rápida cada una de las salidas. El estado de cada salida se muestra en un cuadrado a la derecha. Verde indica salida activada (contacto cerrado). *Analog Inputs*: Permiten visualizar:

- El tipo y rango configurado en la entrada
	- Barra analógica indicadora del valor de
	- entrada • Valor numérico (decimal de 0 a 32767) y
- valor de ingeniería de la entrada. *Analog Outputs*: Permiten visualizar el rango

configurado en la salida analógica y también permiten escribir valores de salida. Los valores de salida pueden escribirse directamente pulsando con el botón derecho del ratón sobre: El rectángulo de valores numéricos de salida (0 a 32767), el rectángulo de valores de ingeniería, o directamente pulsando en la zona de la barra analógica. *Temperature*: Temperatura interna del módulo (°C)

*Supply Voltage*: Tensión de alimentación a la entrada del módulo (V).

**Alarmas:** En caso de aviso o alarma (LED parpadea rápido, en estado normal), aparecerá un indicador rojo al lado de la magnitud causante de la alarma: Temperatura, Tensión de Alimentación; Entrada Analógica 1 ó Entrada Analógica 2.

#### Para salir, cerrar la ventana.

Restablecer los parámetros de configuración del módulo ( *Network Role, o Com1 Baudrate, o Com1 Character Format* ), si se han modificado para el MONITOR.

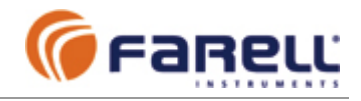

### **4.3 – ACTUALIZACIONES DE FIRMWARE**

Para actualizar la versión de firmware (programa residente interno) del UMF se emplea la opción Firmware Upgrade dentro de Special Operations en el apartado Config de UMF-Suite y el cable de configuración.

Para ello se conectará el cable de configuración al módulo a actualizar y se realizará un *Connect* para la identificación del módulo. Una vez identificado, se cerrará la ventana y se pulsará sobre la pestaña *Config*. Una vez en ella se accederá a la subpestaña *Special Operations* y a continuación se pulsará sobre *Firmware Upgrade*. Se abrirá una ventana de búsqueda, que emplearemos para seleccionar el nuevo fichero de firmware a transferir. El nombre del fichero será del tipo '*UMF-100\_COM1\_V1.5\_5455.hbk*' con extensión *hbk* . Una vez seleccionado aparecerá una ventana con la versión actual del firmware (*Old Firmware Versión*). Fijar el valor del campo *Frame Size* en 240. Pulsar sobre *Start* para empezar la transferencia. Al final se anunciará *UPDATE COMPLETED* y en *New Firmware Versión* aparecerá la nueva versión cargada. Realizar un **CLOSE** para salir.

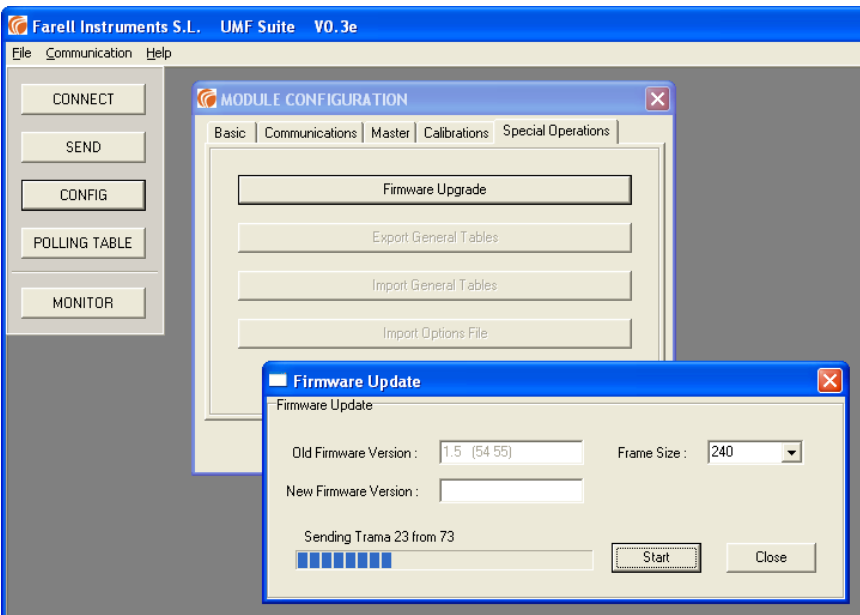

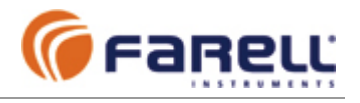

### **5 – MONTAJE EN RAIL DIN**

Insertar el módulo en un raíl DIN:

- 1. Inclinar ligeramente el módulo hacia arriba e insertar la parte superior de la sujeción en el raíl
- 2. Empujar la parte frontal inferior hacia atrás para insertar la parte inferior de la sujeción en el raíl

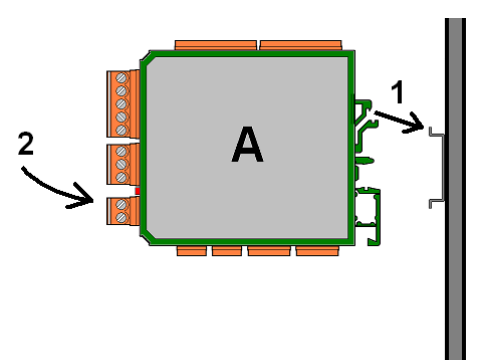

Retirar el módulo del rail DIN

- 1. Empujar el módulo hacia arriba desde la parte inferior trasera del mismo.
- 2. Manteniendo el empuje hacia arriba, tirar de la parte superior del módulo hacia fuera.

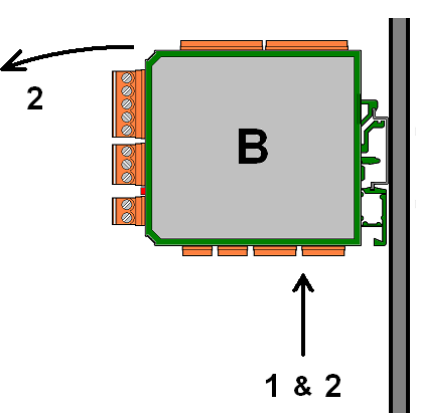

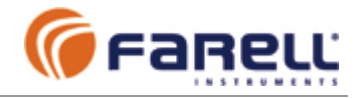

### **6 – TRATAMIENTO DE CONTADORES EN BCD**

La representación de los contadores en formato BCD en los registros ModBus permite mayor flexibilidad a la hora de escoger en la aplicación de control el número deseado de cifras requeridos para cada totalizador (de 1 a 8 cifras):

### **6.1 - Paso de BCD a decimal (de 1 hasta 8 cifras)**

Para pasar un contador de BCD a decimal, se hará, en función del Nº de cifras requerido:

- Al valor del registro ModBus (16 bits) correspondiente a las cifras 8,7,6,5 en BCD le llamaremos (BCD8765)
- Al valor del registro ModBus (16 bits) correspondiente a las cifras 4,3,2,1 en BCD le llamaremos (bcd4321)

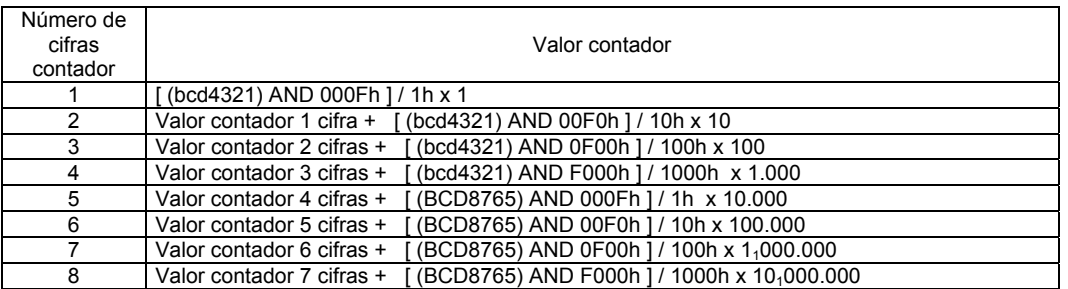

*Ejemplo: Contador con: (BCD8765) = 8735h ; (bcd4321) = 9832h* 

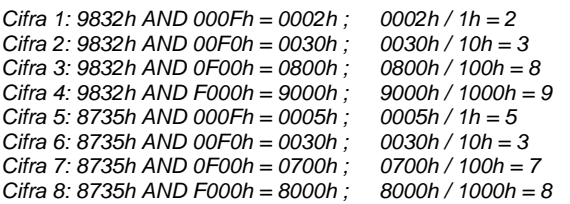

*Valor decimal contador :* 

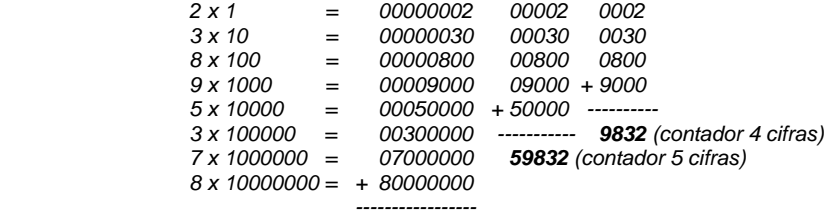

 *87359832 (contador 8 cifras)* 

### **6.2 - Paso de BCD a hexadecimal (16 bits)**

Para pasar un contador de BCD a hexadecimal 16 bits (word), se hará:

• Al valor del registro ModBus (16 bits) correspondiente a las cifras 4,3,2,1 en BCD le llamaremos (bcd4321)

Valor contador = [ (bcd4321) AND F000h ] / 1000h x 3E8h + [ (bcd4321) AND F00h ] / 100h x 64h +  $[(bcd4321)$  AND F0h  $]/$  10h x Ah +  $[(bcd4321)$  AND Fh  $]$ 

*Ejemplo: Contador con: (bcd4321) = 9832h* 

 $\text{Contador} = 9h \times 3E8h + 8h \times 64h + 3h \times Ah + 2h = 2668 h$ 

**Nota:** El valor del contador seguirá el conteo de esta manera : 0000h - 0001h - 0002h -.......- 270Fh - 0000h - 0001h...... para coincidir con un contador decimal de 4 cifras (0000 – 0001 – 0002 - ....... – 9999 – 0000 –  $0001 - ...$ ) .

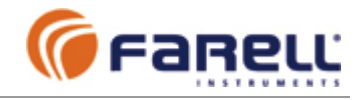

# **7 – CARACTERISTICAS TECNICAS**

#### **5 ENTRADAS DIGITALES, AISLADAS EN GRUPO (5 ED)**

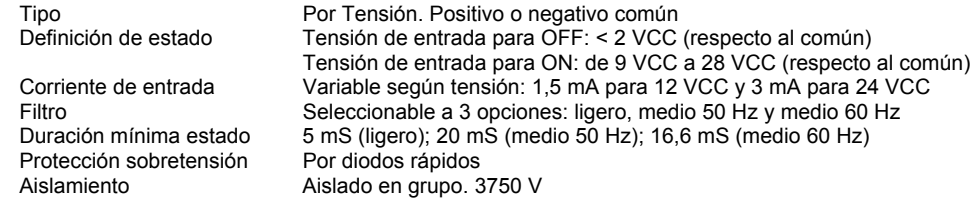

#### **5 CONTADORES y PERIODIMETROS (5 EC&P)**

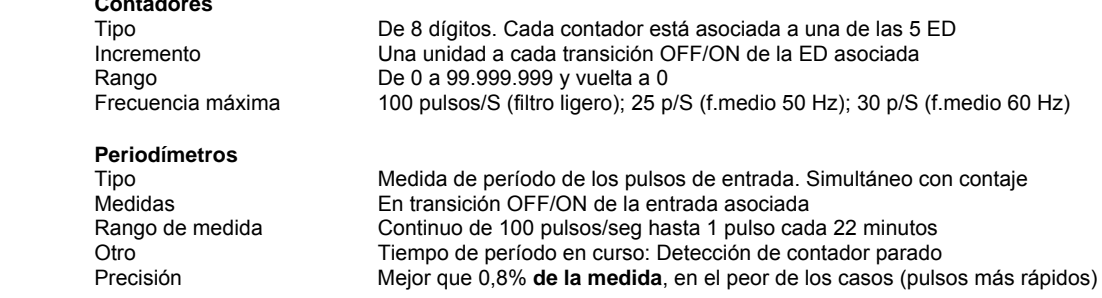

#### **5 SALIDAS DIGITALES, AISLADAS EN GRUPO (5 SD)**

Tensión máx. (c.a.) Corriente max. (c.c.) 150 mA<br>Pico máximo (10 mS) 300 mA Pico máximo  $(10 \text{ mS})$ Corriente de fuga máxima 1 μA<br>Protección picos tensión Por diodos rápidos Protección picos tensión

**Contadores** 

Tipo Por contacto tipo N.O. (normalmente abierto). Relé estático (sin rebotes)<br>Tensión máx. (c.a.) 50 VCC ó 35 VCA Resistencia del contacto 8 Ω máximo (contacto cerrado) Aislamiento Aislado en grupo. 1500 V

#### **2 ENTRADAS ANALÓGICAS, AISLADAS UNA A UNA (2 EA)**

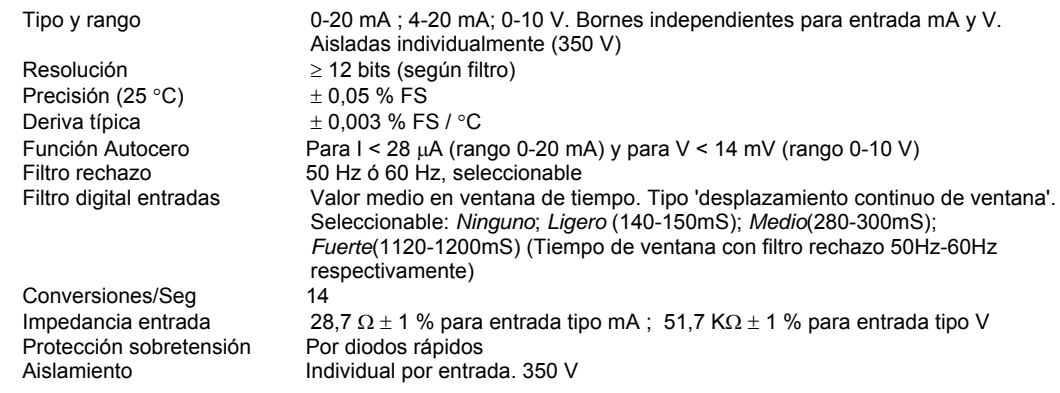

#### **2 MEDIDAS ANALOGICAS INTERNAS (2 MA)**

Temperatura interna Rango: - 30°C a + 80°C Tensión alimentación (Valim) Rango: 7,5 VCC a 28 VCC

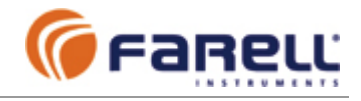

#### **2 SALIDAS ANALOGICAS (2 SA)**

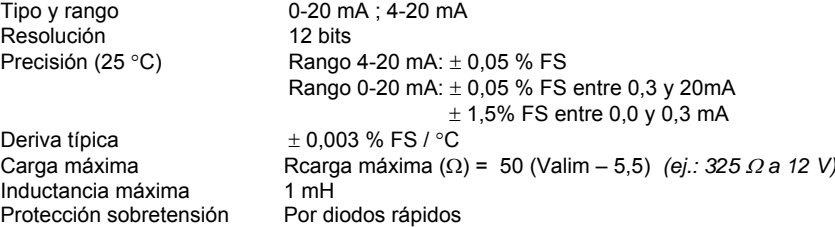

#### **5 MODOS DE FUNCIONAMIENTO**

- $\Box$  Modo Esclavo ModBus RTU<br> $\Box$  Modo Transferencia E/S Auto □ Modo Transferencia E/S Autónoma (vía radio y/o cable)<br>□ Modo Front-End
- Modo Front-End
- Modo Conversor Inteligente RS-232/RS-485
- □ Modo Filtro / Aislador / Replicador / Conversor de señales

#### **PUERTOS COM1 Y COM2**

Com1: Tipo RS-232 Tipo RS-485, con control automático inteligente RX/TX Baudrates (bps): 1200, 2400, 4800, 9600, 19200, 38400, 57600, 115200 Formatos de carácter modo ModBus, Autónomo o Front-End: 8N1, 8E1, 8O1, 8M1, 8S1, 8N2 Formatos de carácter modo conversor RS-232/RS-485: Los anteriores además de 7E1, 7O1, 7M1, 7S1, 7N2, 7E2, 7O2, 7M2 y 7S2 Protección sobretensión Por diodos rápidos

#### **ALIMENTACIÓN Y CONSUMO**

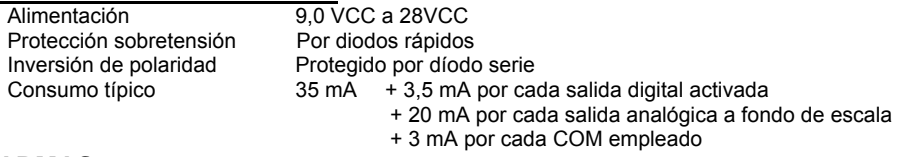

#### **ALARMAS**

- o Temperatura fuera de límites; Tensión de alimentación fuera de límites; Entrada analógica fuera de rango
- o Provocan parpadeo rápido del LED. Registro ModBus de alarmas. Pueden visualizarse mediante UMF Suite (pantalla Monitor)

### **CARACTERISTICAS FÍSICAS**<br>114

<u>Dimensiones</u><br>
Dimensiones<br>
Peso < 100 g<br>
114 (alto) x 23 (ancho) x 118 (profundo) mm  $< 100 g$ Material Poliamida PA66 (UL94V-0) Sujeción Raíl DIN EN 50022

#### **CARACTERISTICAS AMBIENTALES**

Temperatura ambiente -30°C a +70°C Humedad 90% hasta 45°C, decreciendo linealmente hasta 50% a 70°C

#### **OPCIONES**

**Opción NV**: Guarda valores de totalizadores (por tiempo > 50 años) durante cortes de alimentación. No emplea pila ni batería interna.

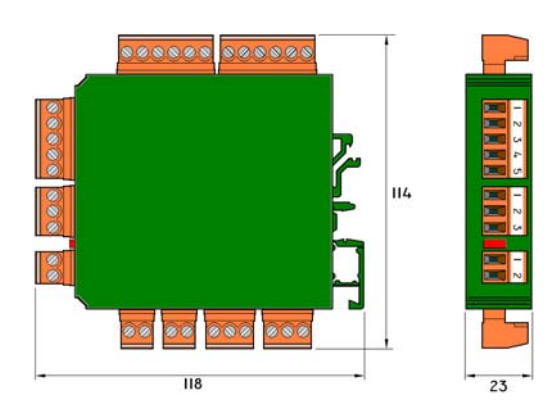

 *Dimensiones en mm*